# **BRAS/BRAS vrf. L3 WiFi -**

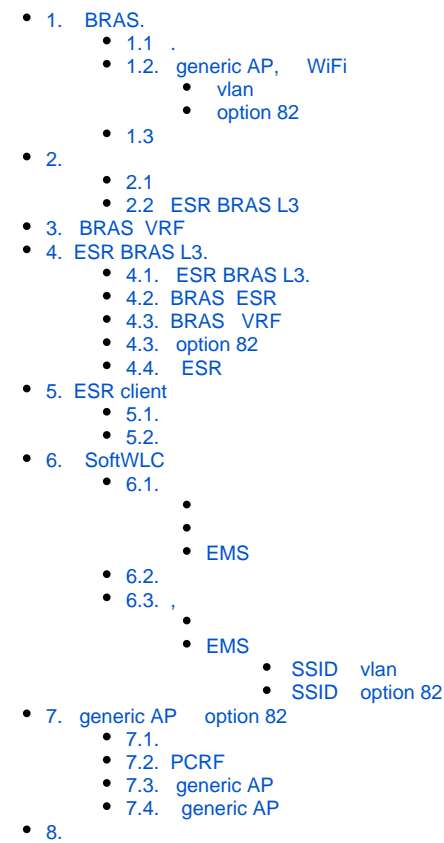

# <span id="page-0-0"></span>1. BRAS.

BRAS L3 ESR-100/200/1000/1200/1500/1700. Wi-Fi, . BRAS :

- , WiFi ;  $\bullet$
- WiFi, , , , (SMS, );
- , WiFi , BRAS , WiFi ;
- WiFi BRAS ...

BRAS, WiFi, SoftWLC, , BRAS. SoftWLC BRAS WiFi Eltex-PCRF.

### <span id="page-0-1"></span> $1.1$  .

 , WiFi , ESR BRAS , . MAC- WiFi, . , BRAS , MAC- . WiFi BRAS L2-, WiFi BRAS VPN L3- . VPN ESR-10/20/100/200, GRE-ESR-100/200/1000/1200/1500/1700, Wireless-Controller ( [ESR L3 \( WiFi L3\)](https://docs.eltex-co.ru/pages/viewpage.action?pageId=97485392) [ESR wireless-controller " "\)](https://docs.eltex-co.ru/pages/viewpage.action?pageId=98173074). Eltex GRE-, BRAS L3- ESR-10/20/100/200., .1.1.1 :

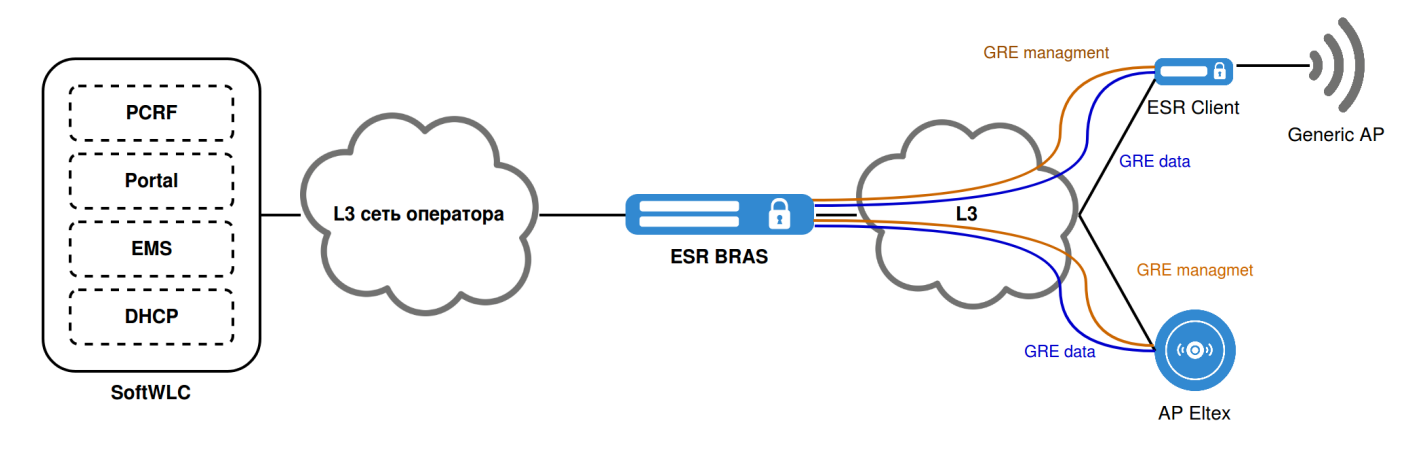

ESR:

- ESR BRAS, GRE BRAS "**ESR BRAS L3**".
- ESR, , , GRE ESR BRAS L3 ESR "**ESR Client**".

#### , 1.1.1 ESR :

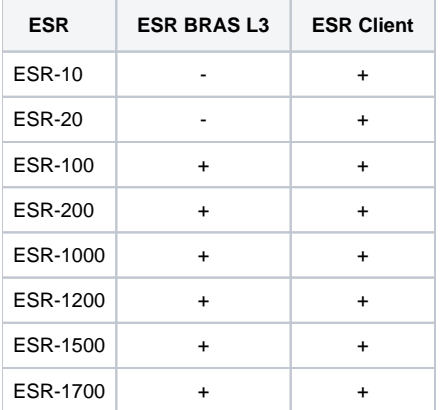

1.1.1.

:

- 1. , WiFi : "" "**ISP**"**.**
- 2. , WiFi, - "".
- 3. : "**Generic AP**".
- 4. , WiFi : " **WiFi**" "".
- 5. generic AP L3 ESR Client GRE: "", "**Interop**".

## <span id="page-1-0"></span>1.2. generic AP, WiFi

WiFi BRAS, , SSID generic AP . .

generic AP WiFi:

- 1. vlan.
- 2. c option 82.

#### **vlan**

<span id="page-1-1"></span>SSID generic AP vlan., . 1.2.1 ( GRE- ).

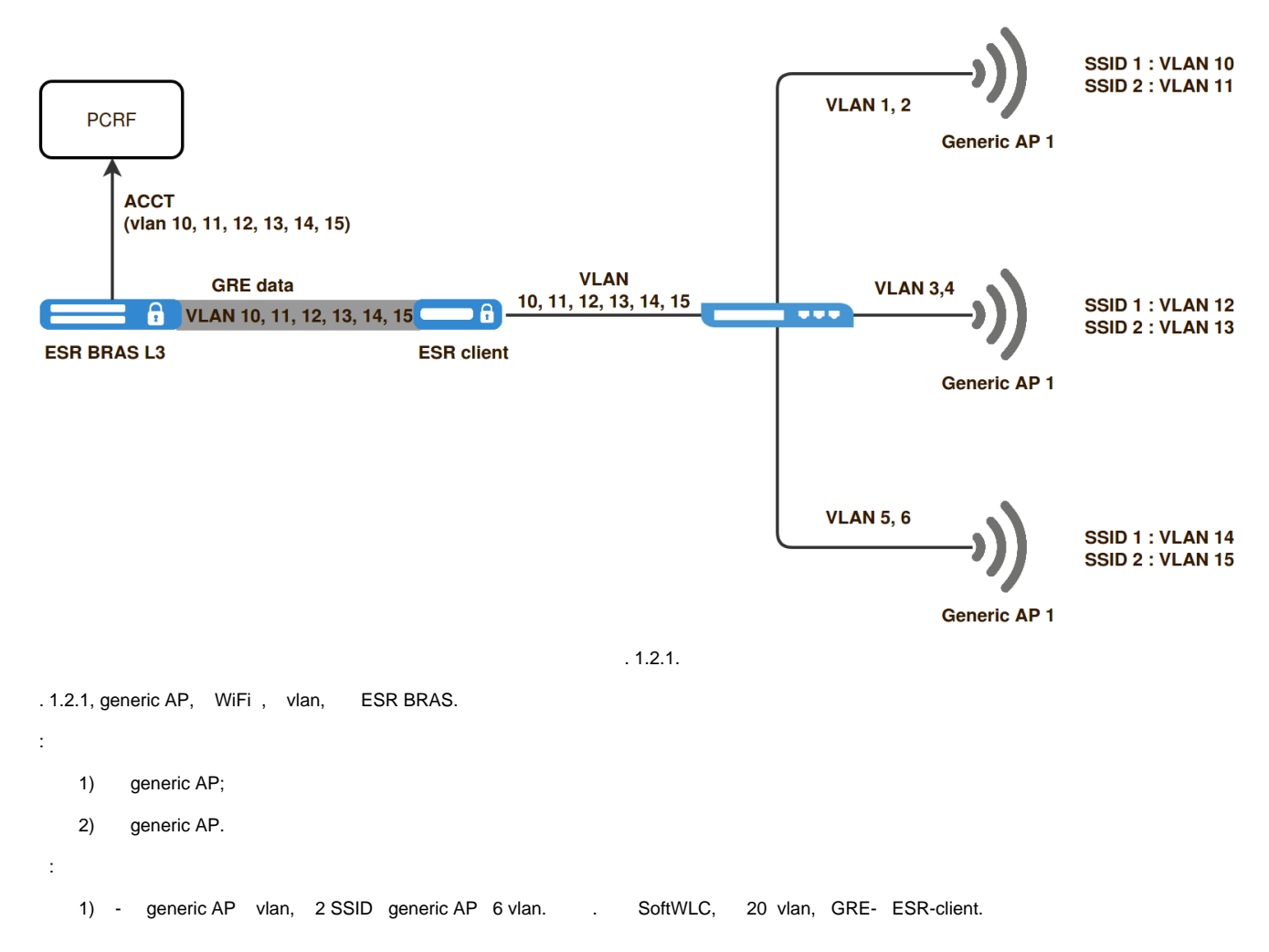

#### <span id="page-2-0"></span> **option 82**

ESR BRAS WiFi, option82, DHCP., SSID vlan, generic AP., generic AP option 82 DHCP- (DHCP snooping)., DHCP WiFi option 82 c /vlan , generic AP. generic AP SSID, . BRAS radius option 82, DHCP- ( 1.11.2 ESR). radius , RFC4679. , . 1.2.2.

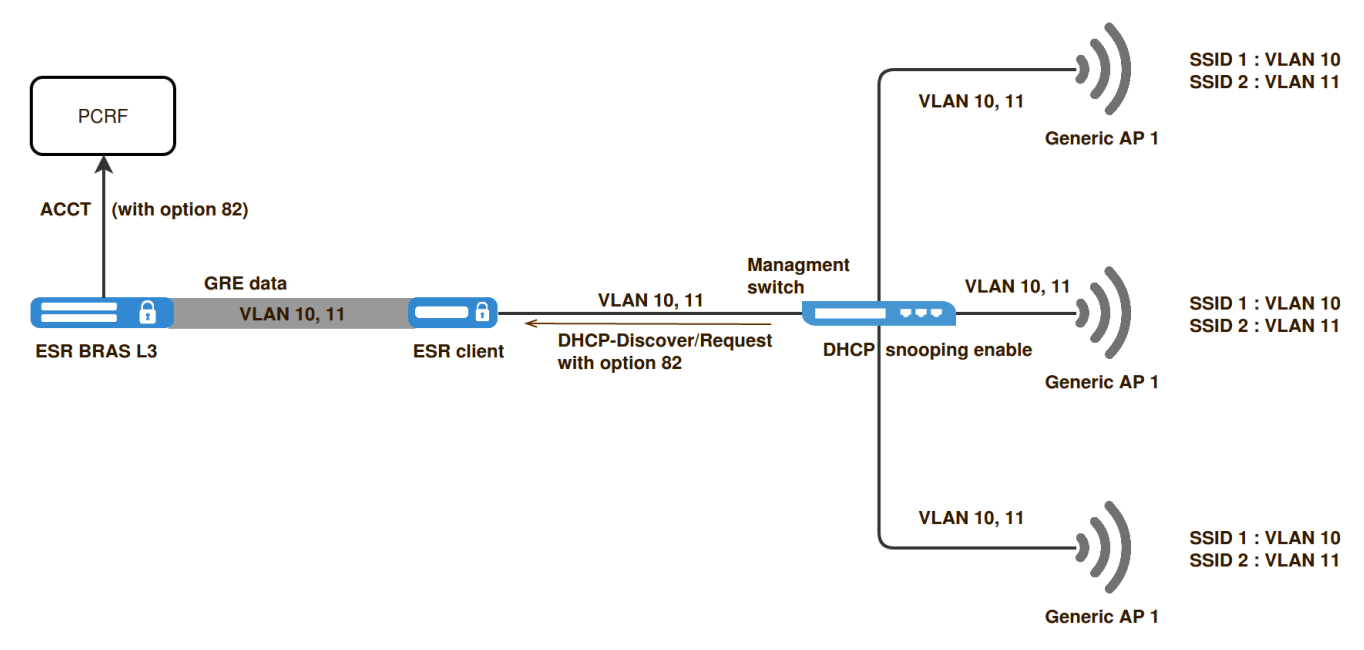

```
1) generic AP, .. SSID vlan, generic AP.
```

```
1) generic AP , "DHCP snooping" .
```
## <span id="page-3-0"></span>1.3

:

WiFi, genericAP, BRAS SoftWLC (1.3.1). WiFi.

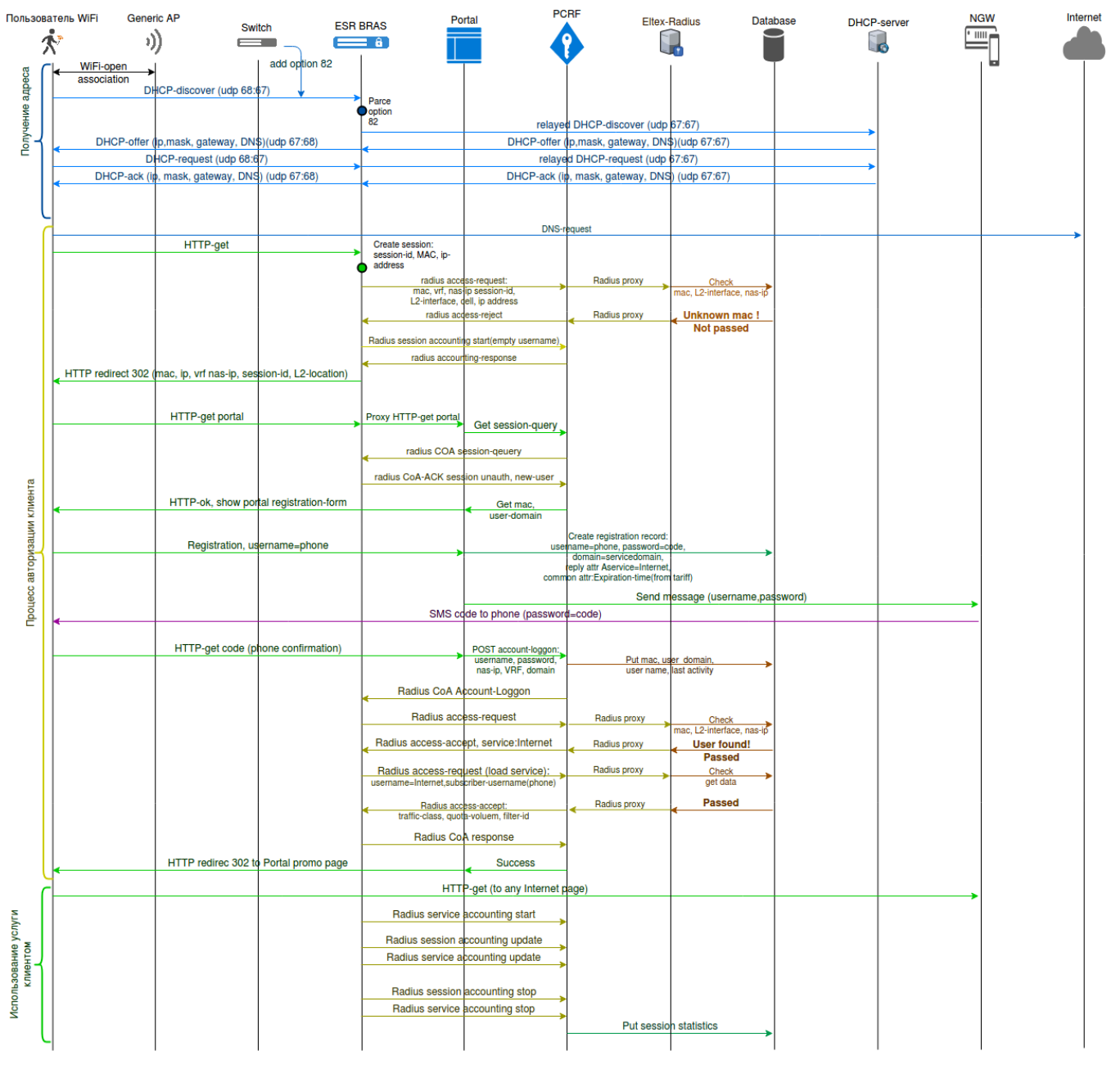

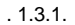

BRAS , DHCP (udp port 67,68) DNS (udp 53). , DNS HTTP-.

- 1. WiFi, generic AP, DHCP-discover.
- 2. generic AP, , , generic AP option 82 - /vlan/ DHCP .
- 3. L2 ESR client ( , .. L2 ESR BRAS L3), GRE ESR BRAS L3. ESR BRAS L3, DHCP- option 82 ( ), mac-/option 82 ( ) DHCPrelay, DHCP , WiFi giaddr field. gateway ESR. , WiFi IP , « ». WiFi ( – ).
- 4. WiFi «» DHCP DNS.
- 5. WiFi, ESR BRAS L3 HTTP, HTTP 302 Redirect, . Eltex-Portal . nas-ip L2-interface. , , .
- 6. , WiFi « ». / , . Notification GW (NGW) SMS , .

7. 8. 9. ESR accounting . 10. WiFi , ESR BRAS L3 idle-timeout, accounting stop PCRF, / . Account-Loggon ESR BRAS L3., , WiFi, access-request. .. (//), - radius PCRF. PCRF, WiFi.  $ESR BRAS L3$ ,  $/$ ,  $URL$ ,  $NiFi$ , . WiFi URL, IP . , HTTP WiFi ESR BRAS L3 , source (USER IP) ESR BRAS L3 (PROXY IP). ESR BRAS L3 SoftWLC HTTP(S) IP ESR BRS L3 . USER IP .

 , WiFi URL - HTTP(S) WiFi ESR BRAS L3, Source (USER IP) ESR BRAS L3 (PROXY IP). ESR NAT HTTP(S) IP ESR BRAS L3 . USER IP source-. NAT, «» IP NAT.

ESR 1.11.2 SOftWLC 1.18 BRAS VRF. BRAS VRF BRAS VRF, CoA- BRAS VRF VRF. BRAS CoA .

## <span id="page-4-0"></span>2.

#### <span id="page-4-1"></span>2.1

, 2.1.1. ESR BRAS L3, Active/Standby. " " (PE). ESR BRAS L3 4 eBGP PE VRF:

- VRF Backbone -
- VRF AP ESR Client, GRE- ESR BRAS L3;
- VRF NAT WiFi , VRF<br>● VRF DPI VRF ESR BRA
- VRF ESR BRAS L3. VRF NAT DPI.

PE IBGP ESR BRAS L3. VRRP GRE, ESR client WiFi. VRF IBGP VRF.

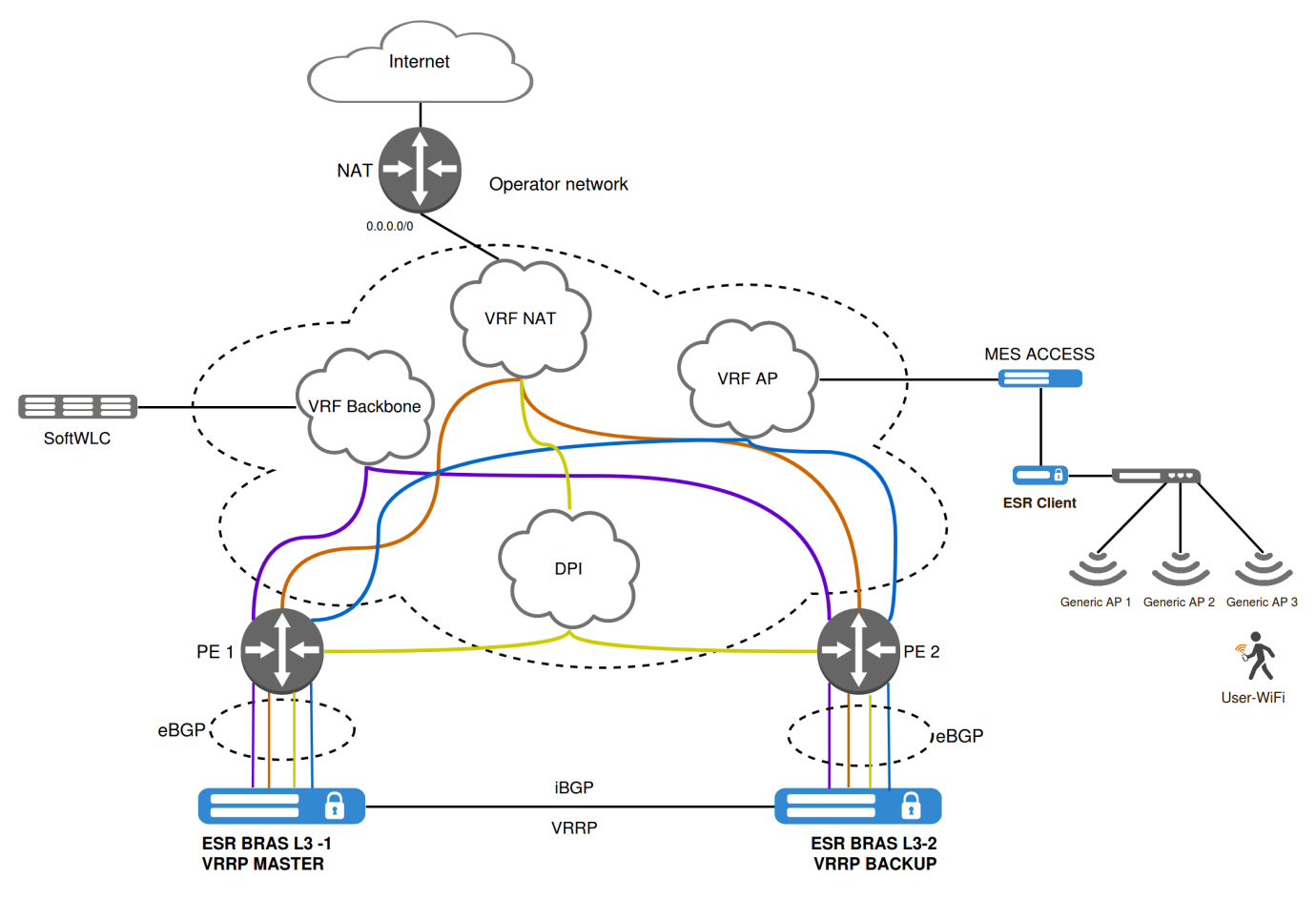

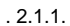

<span id="page-4-2"></span>2.2 ESR BRAS L3

ESR , . 2.2.1:

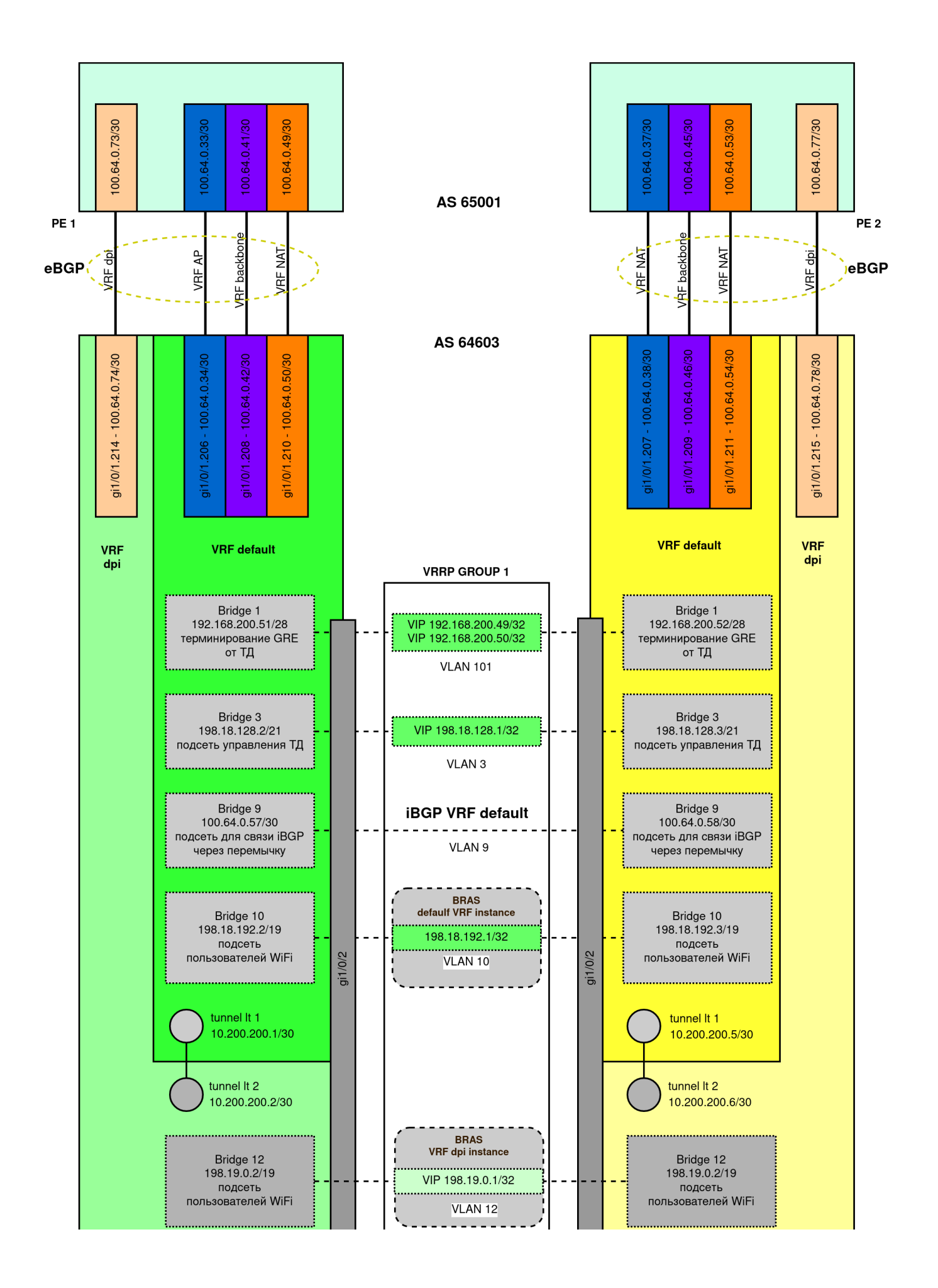

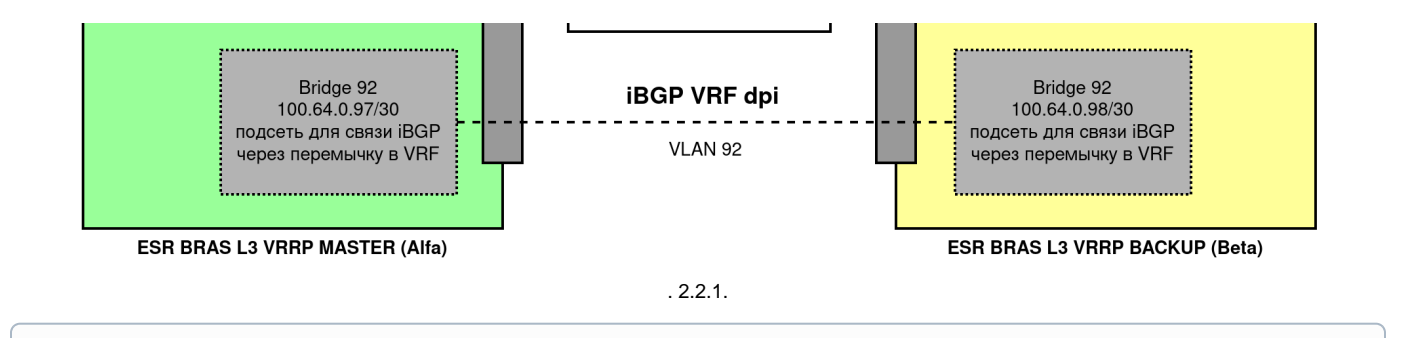

ESR BRAS L3 VRRP MASTER "Alfa", ESR BRAS L3 VRRP BACKUP - "Beta".

#### $2.2.1$ :

⊙

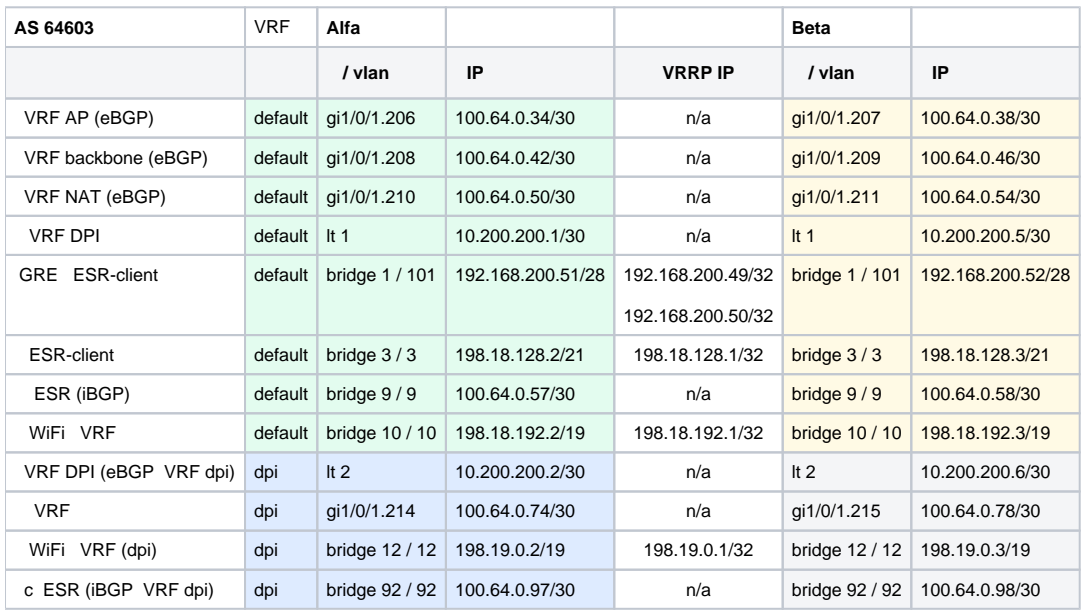

2.2.1.

1. VRF VRF NAT.

2. , SoftWLC DHCP- VRF backbone. ESR , bridge 3.

3. ESR client IP VRF AP GRE-. VRF VRF AP.

- 4. WiFi, VRF dpi bridge 12, VRF DPI.
- 5. DHCP WiFi VRF dpi VRF backbone VRF. IP- VRF lt-, .

## <span id="page-6-0"></span>3. BRAS VRF

BRAS VRF :

- 1. VRF ESR BRAS.
- 2. BRAS RADIUS-, VRF.
- 3. BRAS das-server VRF, RADIUS- CoA- , BRAS .

RADIUS-, BRAS , Eltex-PCRF SoftWLC. Eltex-PCRF :

- UDP:31812 (access-request)
- UDP:31813 (accounting-request)
- UDP:3799 CoA BRAS (CoA-request) VRF

BRAS VRF VRF, CoA , VRF. :

UDP:30799 - CoA BRAS VRF dpi

VRF, CoA-, ESR 3.1 :

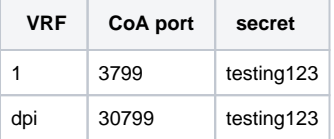

3.1.

⊙

, , ESR VRF das-server/secret.

BRAS ESR radius- das-server CoA-. VRF , BRAS. ESR, SoftWLC, .

# <span id="page-7-0"></span>4. ESR BRAS L3.

## <span id="page-7-1"></span>4.1. ESR BRAS L3.

ESR BRAS L3 BRAS-WiFi. ESR( ).

```
esr# show licence 
Licence information
-------------------
Name: eltex
Version: 1.0
Type: ESR-1000
S/N: NP01000415
MAC: A8:F9:4B:AA:34:99
Features:
 WIFI - Wi-Fi controller
 BRAS - Broadband Remote Access Server
```
ESR 1.11.3.

ip-, BGP, wirelees-controller.

```
 ESR ESR wireless-controller " " ESR - softgre Bridge VRF. ESR ( BRAS) , VRF, 3.1.
   #!/usr/bin/clish
   #18
   hostname Alfa
   object-group network gre_termination
     ip prefix 192.168.200.48/28
   exit
   object-group network mgmt_AP
     ip prefix 198.18.128.0/21
     ip prefix 198.18.192.0/19
     ip prefix 100.64.0.56/30
     ip prefix 198.19.0.0/19
   exit
   object-group network clients_AP
     ip prefix 198.18.192.0/19
     ip prefix 198.18.128.0/21
   exit
   object-group network clients_dpi
     ip prefix 198.19.0.0/19
   exit
   object-group network SoftWLC
     ip prefix 100.123.0.0/24
 !
       - (ip firewall disable) ip-, .
```
exit

```
ip vrf dpi
  ip protocols bgp max-routes 250
exit
radius-server retransmit 2
radius-server host 100.123.0.2
 key ascii-text testing123
  timeout 5
 priority 20
  source-address 198.18.128.2
  auth-port 31812
  acct-port 31813
  dead-interval 10
exit
aaa radius-profile PCRF
 radius-server host 100.123.0.2
  exit
  das-server COA
  key ascii-text testing123
  port 3799
  clients object-group SoftWLC
exit
aaa das-profile COA
  das-server COA
exit
vlan 3
  force-up
exit
vlan 10
  force-up
exit
vlan 12
 force-up
exit
vlan 101
  force-up
exit
vlan 9,92
exit
security zone trusted
exit
security zone untrusted
exit
security zone gre
exit
security zone neighbour
exit
security zone user
exit
security zone trusted_dpi
 ip vrf forwarding dpi
exit
security zone untrusted_dp
  ip vrf forwarding dpi
exit
security zone neighbour_dpi
 ip vrf forwarding dpi
exit
security zone user_dpi
  ip vrf forwarding dpi
exit
route-map out_BGP_GRE
  rule 1
    match ip address object-group gre_termination
    action set as-path prepend 64603 track 1
    action set metric bgp 1000 track 1
```

```
 action permit
  exit
exit
route-map out_BGP_AP
  rule 1
    match ip address object-group mgmt_AP
     action set as-path prepend 64603 track 1
     action set metric bgp 1000 track 1
    action permit
  exit
exit
route-map out_BGP_NAT
  rule 1
     match ip address object-group clients_AP
    action set as-path prepend 64603 track 1
    action set metric bgp 1000 track 1
    action permit
  exit
exit
route-map in_PREF
  rule 1
    action set local-preference 90
    action permit
  exit
exit
route-map out_BGP_DPI
  rule 1
    match ip address object-group clients_dpi
    action set as-path prepend 64603 track 1
    action set metric bgp 1000 track 1
    action permit
  exit
exit
router bgp 64603
  neighbor 100.64.0.33
    remote-as 65001
    update-source 100.64.0.34
    address-family ipv4 unicast
      route-map out_BGP_GRE out
       enable
     exit
     enable
   exit
  neighbor 100.64.0.41
    remote-as 65001
     update-source 100.64.0.42
     address-family ipv4 unicast
      route-map out_BGP_AP out
      enable
     exit
     enable
   exit
   neighbor 100.64.0.49
    remote-as 65001
    update-source 100.64.0.50
    address-family ipv4 unicast
      route-map out_BGP_NAT out
       enable
     exit
     enable
   exit
  neighbor 100.64.0.58
    remote-as 64603
    update-source 100.64.0.57
    address-family ipv4 unicast
      route-map in_PREF in
      next-hop-self
      enable
     exit
     enable
   exit
```

```
 address-family ipv4 unicast
     redistribute connected
    redistribute static
   exit
  enable
  vrf dpi
    neighbor 100.64.0.73
      remote-as 65001
      update-source 100.64.0.74
      address-family ipv4 unicast
        route-map out_BGP_DPI out
        enable
       exit
       enable
     exit
    neighbor 100.64.0.98
      remote-as 64603
      update-source 100.64.0.97
      address-family ipv4 unicast
        route-map in_PREF in
        next-hop-self
        enable
      exit
      enable
     exit
     address-family ipv4 unicast
       redistribute connected
     exit
    enable
   exit
exit
tracking 1
  vrrp 3 not state master
  enable
exit
bridge 1
  description "GRE_termination"
  vlan 101
  security-zone gre
  ip address 192.168.200.51/28
  vrrp id 1
  vrrp ip 192.168.200.49/32
  vrrp ip 192.168.200.50/32 secondary
  vrrp priority 200
  vrrp group 1
  vrrp preempt disable
  vrrp preempt delay 150
  vrrp timers garp delay 1
  vrrp timers garp repeat 10
  vrrp
  protected-ports local
  protected-ports exclude vlan
  ports vrrp filtering enable
  ports vrrp filtering exclude vlan
  enable
exit
bridge 3
  description "mgmt_AP"
  vlan 3
  security-zone trusted
  ip address 198.18.128.2/21
  ip helper-address 100.123.0.2
  ip helper-address 100.123.0.3
   ip helper-address vrrp-group 1
  vrrp id 3
  vrrp ip 198.18.128.1/32
  vrrp priority 200
  vrrp group 1
  vrrp preempt disable
```

```
 vrrp preempt delay 150
  vrrp timers garp delay 1
  vrrp timers garp repeat 10
  vrrp
  ip tcp adjust-mss 1400
  protected-ports local
  protected-ports exclude vlan
  ports vrrp filtering enable
  ports vrrp filtering exclude vlan
  enable
exit
bridge 9
  description "neighbour"
  vlan 9
  security-zone neighbour
  ip address 100.64.0.57/30
  ip tcp adjust-mss 1400
  enable
exit
bridge 10
  description "data1_AP"
  vlan 10
  unknown-unicast-forwarding disable
  security-zone user
  ip address 198.18.192.2/19
  ip helper-address 100.123.0.2
   ip helper-address vrrp-group 1
  vrrp id 10
  vrrp ip 198.18.192.1/32
  vrrp priority 200
  vrrp group 1
  vrrp preempt disable
  vrrp preempt delay 150
  vrrp timers garp delay 1
  vrrp timers garp repeat 10
  vrrp
  ip tcp adjust-mss 1400
  location data10
  protected-ports radius
   protected-ports exclude vlan
  enable
exit
bridge 12
  ip vrf forwarding dpi
  vlan 12
  unknown-unicast-forwarding disable
  security-zone user_dpi
  ip address 198.19.0.2/19
  ip helper-address 100.123.0.2
  ip helper-address vrrp-group 1
  vrrp id 12
  vrrp ip 198.19.0.1/32
   vrrp priority 200
  vrrp group 1
  vrrp preempt disable
  vrrp preempt delay 150
  vrrp timers garp delay 1
  vrrp timers garp repeat 10
   vrrp
  ip tcp adjust-mss 1400
  location data12
  protected-ports radius
  protected-ports exclude vlan
  ports vrrp filtering enable
  ports vrrp filtering exclude vlan
   enable
exit
bridge 92
  ip vrf forwarding dpi
  description "neighbour for VRF dpi"
  vlan 92
```

```
 security-zone neighbour_dpi
  ip address 100.64.0.97/30
  ip tcp adjust-mss 1400
  enable
e^{rt}interface gigabitethernet 1/0/1
  description "UpLink"
  mode hybrid
exit
interface gigabitethernet 1/0/1.206
  description "VRF_AP"
  security-zone gre
  ip address 100.64.0.34/30
exit
interface gigabitethernet 1/0/1.208
  description "VRF_CORE"
  security-zone trusted
  ip address 100.64.0.42/30
  ip tcp adjust-mss 1400
exit
interface gigabitethernet 1/0/1.210
  description "VRF_NAT"
  security-zone untrusted
  ip address 100.64.0.50/30
  ip tcp adjust-mss 1400
exit
interface gigabitethernet 1/0/1.214
  ip vrf forwarding dpi
  description "br12_vrf"
  security-zone untrusted_dp
  ip address 100.64.0.74/30
  ip tcp adjust-mss 1400
exit
interface gigabitethernet 1/0/2
  description "neighbour"
  mode hybrid
  switchport general acceptable-frame-type tagged-only
  switchport general allowed vlan add 3,9-10,12,92,101 tagged
exit
tunnel lt 1
  peer lt 2
  security-zone trusted
  ip address 10.200.200.1/30
enable
exit
  tunnel lt 2
  peer lt 1
  ip vrf forwarding dpi
  security-zone trusted_dpi
  ip address 10.200.200.2/30
enable
exit
tunnel softgre 1
  description "mgmt"
  mode management
  local address 192.168.200.49
  default-profile
  enable
exit
  tunnel softgre 1.1
  bridge-group 3
  enable
exit
tunnel softgre 2
  description "data"
  mode data
  local address 192.168.200.50
  default-profile
  enable
exit
```

```
snmp-server
snmp-server system-shutdown
snmp-server community "public11" ro 
snmp-server community "private1" rw 
snmp-server host 100.123.0.2
 source-address 198.18l.128.2
exit
snmp-server enable traps config
snmp-server enable traps config commit
snmp-server enable traps config confirm
snmp-server enable traps environment
snmp-server enable traps environment pwrin
snmp-server enable traps environment pwrin-insert
snmp-server enable traps environment fan
snmp-server enable traps environment fan-speed-changed
snmp-server enable traps environment fan-speed-high
snmp-server enable traps environment memory-flash-critical-low
snmp-server enable traps environment memory-flash-low
snmp-server enable traps environment memory-ram-critical-low
snmp-server enable traps environment memory-ram-low
snmp-server enable traps environment cpu-load
snmp-server enable traps environment cpu-dp-critical-temp
snmp-server enable traps environment cpu-dp-overheat-temp
snmp-server enable traps environment cpu-dp-supercooling-temp
snmp-server enable traps environment cpu-mgmt-critical-temp
snmp-server enable traps environment cpu-mgmt-overheat-temp
snmp-server enable traps environment cpu-mgmt-supercooling-temp
snmp-server enable traps environment board-overheat-temp
snmp-server enable traps environment board-supercooling-temp
snmp-server enable traps environment sfp-overheat-temp
snmp-server enable traps environment sfp-supercooling-temp
snmp-server enable traps environment switch-overheat-temp
snmp-server enable traps environment switch-supercooling-temp
snmp-server enable traps wifi
snmp-server enable traps wifi wifi-tunnels-number-in-bridge-high
snmp-server enable traps wifi wifi-tunnels-operation
snmp-server enable traps file-operations
snmp-server enable traps file-operations successful
snmp-server enable traps file-operations failed
snmp-server enable traps file-operations canceled
snmp-server enable traps interfaces
snmp-server enable traps interfaces rx-utilization-high
snmp-server enable traps interfaces tx-utilization-high
snmp-server enable traps interfaces number-high
snmp-server enable traps screen
snmp-server enable traps screen dest-limit
snmp-server enable traps screen source-limit
snmp-server enable traps screen icmp-threshold
snmp-server enable traps screen udp-threshold
snmp-server enable traps screen syn-flood
snmp-server enable traps screen land
snmp-server enable traps screen winnuke
snmp-server enable traps screen icmp-frag
snmp-server enable traps screen udp-frag
snmp-server enable traps screen icmp-large
snmp-server enable traps screen syn-frag
snmp-server enable traps screen unknown-proto
snmp-server enable traps screen ip-frag
snmp-server enable traps screen port-scan
snmp-server enable traps screen ip-sweep
snmp-server enable traps screen syn-fin
snmp-server enable traps screen fin-no-ack
snmp-server enable traps screen no-flag
snmp-server enable traps screen spoofing
snmp-server enable traps screen reserved
snmp-server enable traps screen quench
snmp-server enable traps screen echo-request
snmp-server enable traps screen time-exceeded
```

```
snmp-server enable traps screen unreachable
snmp-server enable traps screen tcp-all-flags
snmp-server enable traps entity
snmp-server enable traps entity config-change
snmp-server enable traps entity-sensor
snmp-server enable traps entity-sensor threshold
snmp-server enable traps envmon
snmp-server enable traps envmon fan
snmp-server enable traps envmon shutdown
snmp-server enable traps envmon supply
snmp-server enable traps envmon temperature
snmp-server enable traps flash
snmp-server enable traps flash insertion
snmp-server enable traps flash removal
snmp-server enable traps snmp
snmp-server enable traps snmp authentication
snmp-server enable traps snmp coldstart
snmp-server enable traps snmp linkdown
snmp-server enable traps snmp linkup
snmp-server enable traps syslog
security passwords history 0
ip dhcp-relay
ip route vrf dpi 100.123.0.0/24 10.200.200.1
ip route 198.19.0.0/19 10.200.200.2
wireless-controller
  peer-address 100.64.0.58
  nas-ip-address 198.18.128.2
  vrrp-group 1
  data-tunnel configuration radius
  keepalive mode reactive
  aaa das-profile COA
  aaa radius-profile PCRF
  enable
exit
ip telnet server
ip ssh server
ntp enable
ntp server 100.123.0.2
e^{rt}#!/usr/bin/clish
#18
hostname Beta
object-group network gre_termination
 ip prefix 192.168.200.48/28
exit
object-group network mgmt_AP
  ip prefix 198.18.128.0/21
  ip prefix 198.18.192.0/19
  ip prefix 100.64.0.56/30
  ip prefix 198.19.0.0/19
exit
object-group network clients_AP
  ip prefix 198.18.192.0/19
  ip prefix 198.18.128.0/21
exit
object-group network clients_dpi
  ip prefix 198.19.0.0/19
exit
object-group network SoftWLC
  ip prefix 100.123.0.0/24
exit
```

```
ip vrf dpi
  ip protocols bgp max-routes 250
exit
radius-server retransmit 2
radius-server host 100.123.0.2
  key ascii-text testing123
  timeout 11
  source-address 198.18.128.3
 auth-port 31812
  acct-port 31813
  retransmit 2
  dead-interval 10
exit
aaa radius-profile PCRF
  radius-server host 100.123.0.2
exit
das-server COA
 key ascii-text testing123
  port 3799
  clients object-group SoftWLC
exit
aaa das-profile COA
  das-server COA
exit
vlan 3
  force-up
exit
vlan 10
  force-up
exit
vlan 12
 force-up
exit
vlan 101
  force-up
exit
vlan 9,92
exit
security zone trusted
exit
security zone untrusted
exit
security zone gre
exit
security zone neighbour
exit
security zone user
exit
security zone trusted_dpi
  ip vrf forwarding dpi
exit
security zone untrusted_dp
  ip vrf forwarding dpi
exit
security zone neighbour dpi
  ip vrf forwarding dpi
exit
security zone user_dpi
 ip vrf forwarding dpi
exit
route-map out_BGP_GRE
  rule 1
    match ip address object-group gre_termination
    action set as-path prepend 64603 track 1
    action set metric bgp 1000 track 1
    action permit
  exit
```

```
exit
route-map out_BGP_AP
  rule 1
    match ip address object-group mgmt_AP
    action set as-path prepend 64603 track 1
    action set metric bgp 1000 track 1
     action permit
  exit
exit
route-map out_BGP_NAT
  rule 1
    match ip address object-group clients_AP
     action set as-path prepend 64603 track 1
     action set metric bgp 1000 track 1
    action permit
  exit
exit
route-map in_PREF
  rule 1
     action set local-preference 20
     action permit
  exit
exit
route-map out_BGP_DPI
  rule 1
     match ip address object-group clients_dpi
     action set as-path prepend 64603 track 1
    action set metric bgp 1000 track 1
    action permit
  exit
exit
router bgp 64603
  neighbor 100.64.0.37
     remote-as 65001
    update-source 100.64.0.38
    address-family ipv4 unicast
      route-map out_BGP_GRE out
       enable
     exit
     enable
   exit
  neighbor 100.64.0.45
    remote-as 65001
    update-source 100.64.0.46
    address-family ipv4 unicast
      route-map out_BGP_AP out
       enable
     exit
    enable
   exit
  neighbor 100.64.0.53
    remote-as 65001
     update-source 100.64.0.54
     address-family ipv4 unicast
      route-map out_BGP_NAT out
       enable
     exit
     enable
   exit
  neighbor 100.64.0.57
    remote-as 64603
    update-source 100.64.0.58
    address-family ipv4 unicast
     route-map in_PREF in
      next-hop-self
       enable
     exit
     enable
   exit
   address-family ipv4 unicast
     redistribute connected
```

```
 redistribute static
   exit
  enable
  vrf dpi
    neighbor 100.64.0.77
      remote-as 65001
       update-source 100.64.0.78
       address-family ipv4 unicast
        route-map out_BGP_DPI out
        enable
       exit
       enable
     exit
     neighbor 100.64.0.97
      remote-as 64603
      update-source 100.64.0.98
      address-family ipv4 unicast
       route-map in_PREF in
        next-hop-self
        enable
       exit
      enable
     exit
     address-family ipv4 unicast
      redistribute connected
     exit
     enable
 exit
exit
tracking 1
  vrrp 3 not state master
  enable
exit
bridge 1
  description "GRE_termination"
  vlan 101
  security-zone gre
  ip address 192.168.200.52/28
  vrrp id 1
  vrrp ip 192.168.200.49/32
  vrrp ip 192.168.200.50/32 secondary
  vrrp priority 190
  vrrp group 1
  vrrp preempt disable
  vrrp preempt delay 150
  vrrp timers garp delay 1
  vrrp timers garp repeat 10
  vrrp
  enable
exit
bridge 3
  description "mgmt_AP"
  vlan 3
  security-zone trusted
  ip address 198.18.128.3/21
  ip helper-address 100.123.0.2
  ip helper-address vrrp-group 1
  vrrp id 3
  vrrp ip 198.18.128.1/32
  vrrp priority 190
  vrrp group 1
  vrrp preempt disable
  vrrp preempt delay 150
   vrrp timers garp delay 1
  vrrp timers garp repeat 10
  vrrp
  ip tcp adjust-mss 1400
  protected-ports local
  protected-ports exclude vlan
```

```
 ports vrrp filtering enable
  ports vrrp filtering exclude vlan
  enable
exit
bridge 9
  description "neighbour"
  vlan 9
  security-zone neighbour
  ip address 100.64.0.58/30
  ip tcp adjust-mss 1400
  enable
exit
bridge 10
  description "data1_AP"
  vlan 10
  unknown-unicast-forwarding disable
  security-zone user
  ip address 198.18.192.3/19
  ip helper-address 100.123.0.2
  ip helper-address vrrp-group 1
  vrrp id 10
  vrrp ip 198.18.192.1/32
  vrrp priority 190
  vrrp group 1
  vrrp preempt disable
  vrrp preempt delay 150
   vrrp timers garp delay 1
  vrrp timers garp repeat 10
  vrrp
  ip tcp adjust-mss 1400
  location data10
  protected-ports radius
  protected-ports exclude vlan
  ports vrrp filtering enable
  ports vrrp filtering exclude vlan
  enable
exit
bridge 12
  ip vrf forwarding dpi
  vlan 12
  unknown-unicast-forwarding disable
  security-zone user_dpi
  ip address 198.19.0.3/19
  ip helper-address 100.123.0.2
  ip helper-address vrrp-group 1
  vrrp id 12
  vrrp ip 198.19.0.1/32
  vrrp priority 190
  vrrp group 1
  vrrp preempt disable
  vrrp preempt delay 150
  vrrp timers garp delay 1
   vrrp timers garp repeat 10
  vrrp
  ip tcp adjust-mss 1400
  location data12
  protected-ports radius
  protected-ports exclude vlan
  ports vrrp filtering enable
  ports vrrp filtering exclude vlan
  enable
exit
bridge 92
  ip vrf forwarding dpi
  description "neighbour for VRF dpi"
  vlan 92
  security-zone neighbour_dpi
  ip address 100.64.0.98/30
  ip tcp adjust-mss 1400
  enable
exit
```

```
interface gigabitethernet 1/0/1
  mode hybrid
  switchport forbidden default-vlan
exit
interface gigabitethernet 1/0/1.207
  description "VRF_AP"
  security-zone gre
  ip address 100.64.0.38/30
exit
interface gigabitethernet 1/0/1.209
  description "VRF_CORE"
  security-zone trusted
   ip address 100.64.0.46/30
  ip tcp adjust-mss 1400
exit
interface gigabitethernet 1/0/1.211
  description "VRF_NAT"
  security-zone untrusted
  ip address 100.64.0.54/30
  ip tcp adjust-mss 1400
exit
interface gigabitethernet 1/0/1.215
  ip vrf forwarding dpi
  description "dpi_vrf"
  security-zone untrusted_dp
   ip address 100.64.0.78/30
  ip tcp adjust-mss 1400
exit
interface gigabitethernet 1/0/2
  description "neighbour"
  mode hybrid
  switchport forbidden default-vlan
  switchport general acceptable-frame-type tagged-only
  switchport general allowed vlan add 3,9-10,12,92,101 tagged
exit
tunnel lt 1
  peer lt 2
  security-zone trusted
   ip address 10.200.200.5/30
  enable
exit
tunnel lt 2
  peer lt 1
  ip vrf forwarding dpi
  ip address 10.200.200.6/30
  enable
exit
tunnel softgre 1
  description "mgmt"
  mode management
  local address 192.168.200.49
  default-profile
  enable
exit
tunnel softgre 1.1
  bridge-group 3
  enable
exit
tunnel softgre 2
  description "data"
  mode data
  local address 192.168.200.50
  default-profile
  enable
exit
snmp-server
snmp-server community "public11" ro 
snmp-server community "private1" rw
```

```
snmp-server host 100.123.0.2
  source-address 198.18.128.3
exit
snmp-server enable traps config
snmp-server enable traps config commit
snmp-server enable traps config confirm
snmp-server enable traps environment
snmp-server enable traps environment pwrin
snmp-server enable traps environment pwrin-insert
snmp-server enable traps environment fan
snmp-server enable traps environment fan-speed-changed
snmp-server enable traps environment fan-speed-high
snmp-server enable traps environment memory-flash-critical-low
snmp-server enable traps environment memory-flash-low
snmp-server enable traps environment memory-ram-critical-low
snmp-server enable traps environment memory-ram-low
snmp-server enable traps environment cpu-load
snmp-server enable traps environment cpu-dp-critical-temp
snmp-server enable traps environment cpu-dp-overheat-temp
snmp-server enable traps environment cpu-dp-supercooling-temp
snmp-server enable traps environment cpu-mgmt-critical-temp
snmp-server enable traps environment cpu-mgmt-overheat-temp
snmp-server enable traps environment cpu-mgmt-supercooling-temp
snmp-server enable traps environment board-overheat-temp
snmp-server enable traps environment board-supercooling-temp
snmp-server enable traps environment sfp-overheat-temp
snmp-server enable traps environment sfp-supercooling-temp
snmp-server enable traps environment switch-overheat-temp
snmp-server enable traps environment switch-supercooling-temp
snmp-server enable traps wifi
snmp-server enable traps wifi wifi-tunnels-number-in-bridge-high
snmp-server enable traps wifi wifi-tunnels-operation
snmp-server enable traps file-operations
snmp-server enable traps file-operations successful
snmp-server enable traps file-operations failed
snmp-server enable traps file-operations canceled
snmp-server enable traps interfaces
snmp-server enable traps interfaces rx-utilization-high
snmp-server enable traps interfaces tx-utilization-high
snmp-server enable traps interfaces number-high
snmp-server enable traps screen
snmp-server enable traps screen dest-limit
snmp-server enable traps screen source-limit
snmp-server enable traps screen icmp-threshold
snmp-server enable traps screen udp-threshold
snmp-server enable traps screen syn-flood
snmp-server enable traps screen land
snmp-server enable traps screen winnuke
snmp-server enable traps screen icmp-frag
snmp-server enable traps screen udp-frag
snmp-server enable traps screen icmp-large
snmp-server enable traps screen syn-frag
snmp-server enable traps screen unknown-proto
snmp-server enable traps screen ip-frag
snmp-server enable traps screen port-scan
snmp-server enable traps screen ip-sweep
snmp-server enable traps screen syn-fin
snmp-server enable traps screen fin-no-ack
snmp-server enable traps screen no-flag
snmp-server enable traps screen spoofing
snmp-server enable traps screen reserved
snmp-server enable traps screen quench
snmp-server enable traps screen echo-request
snmp-server enable traps screen time-exceeded
snmp-server enable traps screen unreachable
snmp-server enable traps screen tcp-all-flags
snmp-server enable traps entity
snmp-server enable traps entity config-change
snmp-server enable traps entity-sensor
snmp-server enable traps entity-sensor threshold
```

```
snmp-server enable traps envmon
snmp-server enable traps envmon fan
snmp-server enable traps envmon shutdown
snmp-server enable traps envmon supply
snmp-server enable traps envmon temperature
snmp-server enable traps flash
snmp-server enable traps flash insertion
snmp-server enable traps flash removal
snmp-server enable traps snmp
snmp-server enable traps snmp authentication
snmp-server enable traps snmp coldstart
snmp-server enable traps snmp linkdown
snmp-server enable traps snmp linkup
snmp-server enable traps syslog
security passwords history 0
ip dhcp-relay
ip route vrf dpi 100.123.0.0/24 10.200.200.5
ip route 198.19.0.0/19 10.200.200.6
wireless-controller
  peer-address 100.64.0.57
  nas-ip-address 198.18.128.3
  vrrp-group 1
  data-tunnel configuration radius
  aaa das-profile COA
  aaa radius-profile PCRF
  enable
exit
ip telnet server
ip ssh server
ntp enable
ntp server 100.123.0.2
exit
```
## <span id="page-21-0"></span>4.2. BRAS ESR

```
BRAS. L2 WiFi - ,
RADIUS- das-server ESR VRF 4.1, .. SoftWLC softGRE -.
 3.1 das-server BRAS VRF dpi. Alfa Beta:
   das-server COA_dpi
      key ascii-text testing123
      port 30799
```

```
 clients object-group SoftWLC
exit
aaa das-profile COA_dpi
  das-server COA_dpi
exit
```
access-list, BRAS. ESR.

```
ip access-list extended WELCOME
  rule 1
    action permit
    match protocol tcp
    match destination-port 443
     enable
  exit
  rule 2
    action permit
    match protocol tcp
```

```
 match destination-port 8443
     enable
  exit
  rule 3
    action permit
    match protocol tcp
    match destination-port 80
    enable
  exit
  rule 4
    action permit
    match protocol tcp
    match destination-port 8080
    enable
 exit
exit
ip access-list extended INTERNET
  rule 1
    action permit
     enable
  exit
exit
ip access-list extended unauthUSER
  rule 1
    action permit
    match protocol udp
    match source-port 68
    match destination-port 67
    enable
  exit
  rule 2
    action permit
    match protocol udp
    match destination-port 53
    enable
  exit
exit
```
#### BRAS :

```
object-group network bras_users
   ip address-range 198.18.192.4-198.18.223.254
  ip address-range 198.19.0.4-198.19.31.254
exit
bridge 10
  service-subscriber-control object-group bras_users
  location data10
exit
bridge 12
  service-subscriber-control object-group bras_users
  location data12
exit
```
#### **!**

BRAS,,,, ESR, VRRP. ESR VRRP.

```
 BRAS. ESR nas-ip-address ip proxy source-address. Alfa, () Beta.
```

```
subscriber-control filters-server-url http://100.123.0.2:7070/filters/file
subscriber-control
  aaa das-profile COA
  aaa sessions-radius-profile PCRF
  aaa services-radius-profile PCRF
```

```
 backup traffic-processing transparent
  nas-ip-address 198.18.128.2 (198.18.128.3)
  session mac-authentication
  bypass-traffic-acl unauthUSER
  vrrp-group 1
  default-service
    class-map unauthUSER
    filter-name remote gosuslugi
    filter-action permit
    default-action redirect http://100.123.0.2:8080/eltex_portal/
  exit
  enable
exit
```
1) vrrp-group 1 - BRAS VRRP ESR.

2) backup traffic-processing transparent - , BRAS-, VRRP ESR BACKUP. "".

### <span id="page-23-0"></span>4.3. BRAS VRF

:

VRF BRAS, VRF : "subscriber-control vrf < VRF>". ESR BRAS.

```
subscriber-control vrf dpi
  aaa das-profile COA_dpi
  aaa sessions-radius-profile PCRF
  aaa services-radius-profile PCRF
  backup traffic-processing transparent
  nas-ip-address 198.18.128.2 (198.18.128.3)
  session mac-authentication
  bypass-traffic-acl unauthUSER
  vrrp-group 1
  default-service
    class-map unauthUSER
    filter-name remote gosuslugi
    filter-action permit
    default-action redirect http://100.123.0.2:8080/eltex_portal/
  exit
   enable
exit
```
, BRAS VRF aaa das-profile - , BRAS VRF.

**!** .. BRAS URL- - BRAS VRF - VRF, BRAS. , , lt 2, VRF dpi VRF.

### <span id="page-23-1"></span>4.3. option 82

option 82 genericp AP, WiFi BRAS .

```
subscriber-control peer-address 100.64.0.58
subscriber-control
  dhcp-option-82-include enable
exit
subscriber-control vrf dpi
  dhcp-option-82-include enable
exit
```

```
subscriber-control peer-address 100.64.0.57
subscriber-control
```

```
 dhcp-option-82-include enable
exit
subscriber-control vrf dpi
  dhcp-option-82-include enable
exit
```
option 82:

- subscriber-control peer-address <IP->-, option 82
- dhcp-option-82-include enable option 82 DHCP- WiFi
- dhcp-option-82-include lease-time option 82 , 60-86400, 3600. DHCP-.
- dhcp-option-82-include accept-time option 82, 10-3600, 60., DHCP-ack.
- dhcp-option-82-include size option 82, BRAS, ESR.

### <span id="page-24-0"></span>4.4. ESR

VRF ESR, VRF c . . . , security-zone VRF, . . VRF . object-group VRF VRF. ESR Alfa/Beta, BGP-.

(security-zone) :

```
security zone trusted
exit
security zone untrusted
exit
security zone gre
exit
security zone neighbour
exit
security zone user
exit
security zone trusted_dpi
ip vrf forwarding dpi
exit
security zone untrusted_dp
ip vrf forwarding dpi
exit
security zone neighbour_dpi
ip vrf forwarding dpi
exit
security zone user_dpi
ip vrf forwarding dpi
exit
```
object-group, . , BGP-. object-group network cross Alfa Beta .

```
object-group service dhcp_server
 port-range 67
exit
object-group service dhcp_client
  port-range 68
exit
object-group service redirect
 port-range 3128-3142
  port-range 3143-3157
exit
object-group service bgp
  port-range 179
exit
object-group service dns
 port-range 53
exit
object-group network Admnet
  ip prefix 100.123.0.0/24
  ip prefix 192.168.0.0/16
exit
```

```
object-group network cross
  ip address-range 100.64.0.33
  ip address-range 100.64.0.41
  ip address-range 100.64.0.49
  ip address-range 100.64.0.58
  ip address-range 100.64.0.73
   ip address-range 100.64.0.98
exit
#Beta
object-group network cross
  ip address-range 100.64.0.37
  ip address-range 100.64.0.45
  ip address-range 100.64.0.53
  ip address-range 100.64.0.57
  ip address-range 100.64.0.77
  ip address-range 100.64.0.97
exit
object-group network nets
  ip prefix 10.0.0.0/8
  ip prefix 192.168.0.0/16
  ip prefix 172.16.0.0/12
  ip prefix 100.64.0.0/10
exit
```
#### VRF.

security zone-pair gre self rule 1 action permit match protocol gre enable exit rule 2 action permit match protocol vrrp enable exit rule 3 action permit match protocol icmp enable exit rule 4 action permit match protocol tcp match source-address cross match destination-port bgp enable exit exit security zone-pair gre gre rule 1 action permit enable exit exit security zone-pair trusted self rule 1 action permit match protocol vrrp enable exit rule 2 action permit match protocol udp match source-port dhcp\_server match destination-port dhcp\_server enable exit

 rule 3 action permit match protocol udp match source-port dhcp\_client match destination-port dhcp\_server enable exit rule 4 action permit match protocol icmp enable exit rule 5 action permit match source-address SoftWLC enable exit rule 6 action permit match source-address Admnet enable exit rule 7 action permit match protocol tcp match source-address cross match destination-port bgp enable exit exit security zone-pair trusted trusted rule 1 action permit enable exit exit security zone-pair trusted user rule 1 action permit enable exit exit security zone-pair trusted untrusted rule 1 action permit enable exit exit security zone-pair trusted gre rule 1 action permit enable exit exit security zone-pair trusted neighbour rule 1 action permit enable exit exit security zone-pair user self rule 1 action permit match protocol icmp enable exit rule 2 action permit match protocol udp match source-port dhcp\_client match destination-port dhcp\_server

```
 enable
  exit
  rule 3
    action permit
    match protocol tcp
    match destination-port redirect
     enable
 exit
  rule 4
    action permit
    match protocol vrrp
    enable
  exit
  rule 5
    action permit
    match protocol udp
    match source-port dhcp_server
    match destination-port dhcp_server
     enable
  exit
exit
security zone-pair user untrusted
  rule 1
    action permit
    enable
  exit
exit
security zone-pair user trusted
  rule 1
    action permit
    match protocol udp
    match source-port dhcp_client
    match destination-port dhcp_server
     enable
  exit
  rule 2
    action permit
    match protocol udp
    match destination-port dns
     enable
 exit
exit
security zone-pair user neighbour
  rule 1
    action permit
    match protocol udp
    match destination-port dns
    enable
  exit
  rule 2
    action permit
    match not source-address nets
     enable
 exit
exit
security zone-pair untrusted self
  rule 1
    action permit
    match protocol tcp
    match source-address cross
    match destination-port bgp
    enable
  exit
exit
security zone-pair neighbour self
  rule 1
    action permit
    match protocol tcp
   match destination-port bgp
    enable
  exit
```
 rule 2 action permit match protocol gre enable  $e$ xit rule 3 action permit match protocol icmp enable exit rule 4 action permit match protocol udp match source-port dhcp\_client match destination-port dhcp\_server enable exit rule 5 action permit match protocol udp match source-port dhcp\_server match destination-port dhcp\_server enable exit rule 6 action permit match source-address SoftWLC enable exit rule 7 action permit match source-address Admnet enable exit security zone-pair neighbour trusted rule 1 action permit enable exit exit security zone-pair neighbour untrusted rule 1 action permit enable exit exit security zone-pair neighbour gre rule 1 action permit enable exit exit security zone-pair neighbour user rule 11 action permit enable exit exit

#### VRF dpi.

```
security zone-pair trusted_dpi self
  rule 1
    action permit
    enable
  exit
exit
security zone-pair trusted_dpi user_dpi
  rule 1
    action permit
```

```
 enable
 exit
exit
security zone-pair trusted_dpi neighbour_dpi
  rule 1
    action permit
    enable
  exit
exit
security zone-pair user_dpi self
  rule 1
    action permit
    match protocol icmp
    enable
 exit
  rule 2
    action permit
    match protocol udp
    match source-port dhcp_client
    match destination-port dhcp_server
     enable
  exit
  rule 3
    action permit
    match protocol tcp
    match destination-port redirect
     enable
 exit
  rule 4
    action permit
    match protocol vrrp
    enable
   exit
  rule 5
    action permit
    match protocol udp
    match source-port dhcp_server
    match destination-port dhcp_server
     enable
  exit
exit
security zone-pair user_dpi untrusted_dp
  rule 1
    action permit
     enable
  exit
exit
security zone-pair user_dpi trusted_dpi
  rule 1
    action permit
    match protocol udp
    match source-port dhcp_client
     match destination-port dhcp_server
    enable
  exit
  rule 1
    action permit
    match protocol udp
    match source-port dhcp_server
    match destination-port dhcp_server
    enable
  exit
exit
security zone-pair user_dpi neighbour_dpi
  rule 1
    action permit
    match protocol udp
    match destination-port dns
    enable
  exit
  rule 2
```

```
 action permit
    match not source-address nets
    enable
  exit
exit
security zone-pair untrusted dp self
  rule 1
    action permit
    match protocol tcp
    match source-address cross
    match destination-port bgp
    enable
  exit
exit
security zone-pair neighbour_dpi self
  rule 1
    action permit
    match protocol tcp
    match destination-port bgp
    enable
  exit
  rule 2
    action permit
    match protocol gre
    enable
  exit
  rule 3
    action permit
    match protocol icmp
    enable
 exit
  rule 4
    action permit
    match protocol udp
    match source-port dhcp_client
    match destination-port dhcp_server
    enable
  exit
  rule 5
    action permit
    match protocol udp
    match source-port dhcp_server
    match destination-port dhcp_server
    enable
  exit
  rule 6
    action permit
    match source-address SoftWLC
    enable
  exit
  rule 7
    action permit
     match source-address Admnet
    enable
  exit
security zone-pair neighbour_dpi trusted_dpi
  rule 1
    action permit
    enable
  exit
exit
security zone-pair neighbour_dpi untrusted_dp
  rule 1
    action permit
    enable
  exit
exit
security zone-pair neighbour_dpi user_dpi
  rule 11
    action permit
    enable
```
 exit exit

# <span id="page-31-0"></span>5. ESR client

## <span id="page-31-1"></span>5.1.

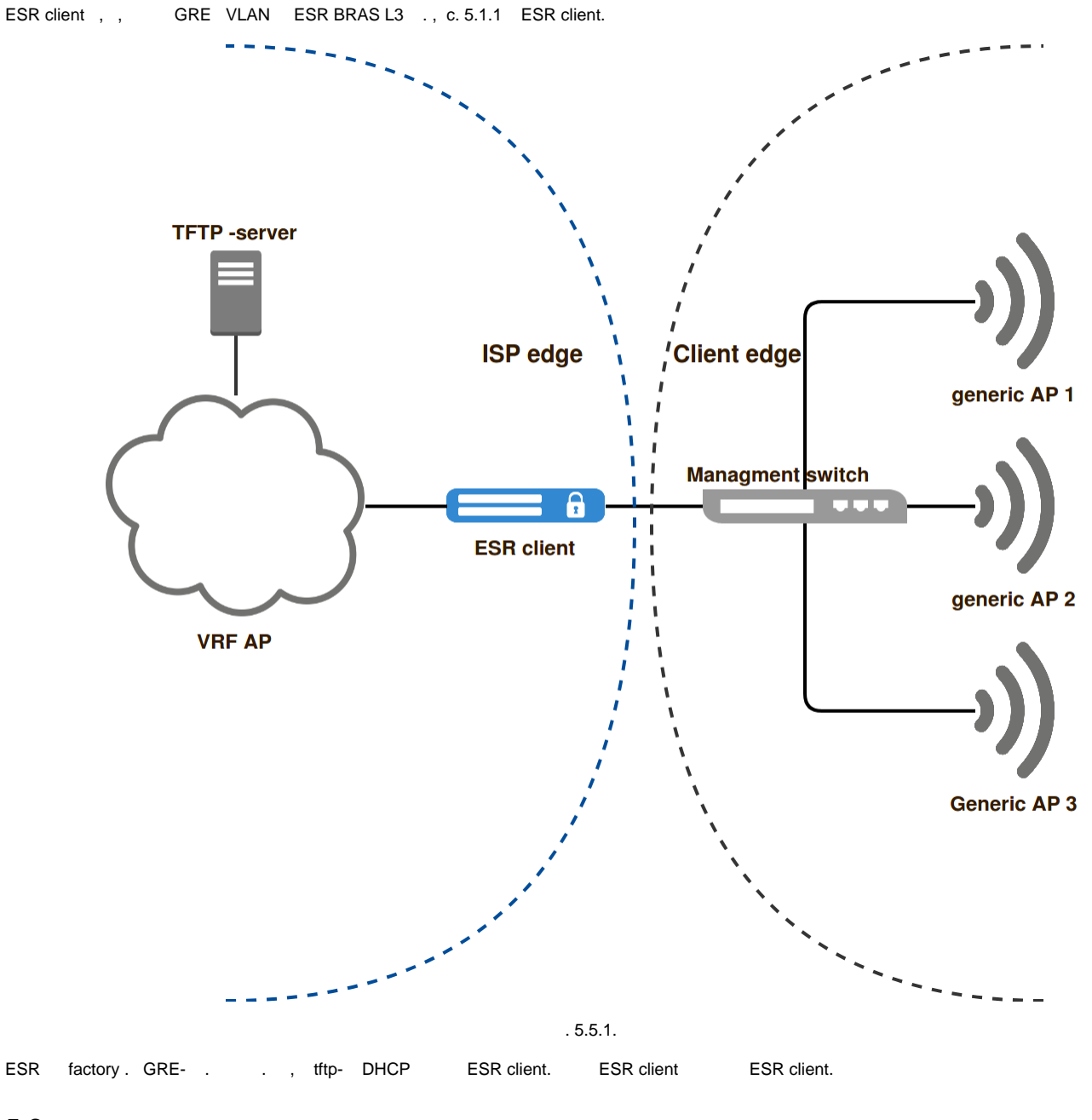

<span id="page-31-2"></span>5.2.

ESR-client 192.168.250.0/24. ESR-client. Alfa / Beta VRF AP.

ESR client ESR-10 1.11.0:

#!/usr/bin/clish #18 hostname ESR-10GRE

```
object-group service telnet
  port-range 23
exit
object-group service ssh
 port-range 22
exit
object-group service dhcp_server
 port-range 67
exit
object-group service dhcp_client
 port-range 68
exit
object-group service ntp
  port-range 123
exit
object-group network MNG
 ip prefix 100.123.0.0/24
  ip prefix 192.168.200.48/28
  ip prefix 192.168.250.0/24
exit
vlan 2,10-11
exit
security zone trusted
exit
security zone GRE
exit
bridge 1
  description "Tunnel-IP"
  vlan 2
  security-zone GRE
  ip address dhcp
  ip dhcp client ignore router
  enable
exit
bridge 2
  description "userDATA"
  enable
exit
bridge 3
 description "mgmt_ESR10"
  security-zone trusted
  ip address dhcp
  enable
exit
interface gigabitethernet 1/0/1
  mode switchport
  switchport access vlan 2
exit
interface gigabitethernet 1/0/2
  mode switchport
  switchport mode trunk
  bridge-group 2
exit
interface gigabitethernet 1/0/3
  mode switchport
  switchport access vlan 10
  bridge-group 2 tagged
exit
interface gigabitethernet 1/0/4
  mode switchport
  switchport access vlan 11
  bridge-group 2 tagged
exit
interface gigabitethernet 1/0/5
  mode switchport
  switchport mode trunk
```

```
 bridge-group 2
exit
interface gigabitethernet 1/0/6
  mode switchport
  switchport access vlan 2
exit
tunnel gre 1
  mtu 1462
  keepalive dst-address 10.255.252.1
  keepalive dhcp dependent-interface bridge 1
  keepalive dhcp dependent-interface bridge 3
  keepalive enable
  mode ethernet
  local interface bridge 1
  remote address 192.168.200.49
  enable
e^{rt}tunnel gre 1.1
  bridge-group 3
  mtu 1458
  snmp init-trap
  enable
exit
tunnel gre 2
 mtu 1462
  mode ethernet
  local interface bridge 1
 bridge-group 2
  remote address 192.168.200.50
  enable
exit
snmp-server
snmp-server system-shutdown
snmp-server community "private1" rw 
snmp-server community "public11" ro 
snmp-server host 100.123.0.2
  source-interface bridge 3
exit
snmp-server enable traps config
snmp-server enable traps config commit
snmp-server enable traps config confirm
snmp-server enable traps environment
snmp-server enable traps environment memory-flash-critical-low
snmp-server enable traps environment memory-flash-low
snmp-server enable traps environment memory-ram-critical-low
snmp-server enable traps environment memory-ram-low
snmp-server enable traps environment cpu-load
snmp-server enable traps environment cpu-critical-temp
snmp-server enable traps environment cpu-overheat-temp
snmp-server enable traps environment cpu-supercooling-temp
snmp-server enable traps file-operations
snmp-server enable traps file-operations successful
snmp-server enable traps file-operations failed
snmp-server enable traps file-operations canceled
snmp-server enable traps interfaces
snmp-server enable traps interfaces rx-utilization-high
snmp-server enable traps interfaces tx-utilization-high
snmp-server enable traps interfaces number-high
snmp-server enable traps screen
snmp-server enable traps screen dest-limit
snmp-server enable traps screen source-limit
snmp-server enable traps screen icmp-threshold
snmp-server enable traps screen udp-threshold
snmp-server enable traps screen syn-flood
snmp-server enable traps screen land
snmp-server enable traps screen winnuke
snmp-server enable traps screen icmp-frag
```

```
snmp-server enable traps screen udp-frag
snmp-server enable traps screen icmp-large
snmp-server enable traps screen syn-frag
snmp-server enable traps screen unknown-proto
snmp-server enable traps screen ip-frag
snmp-server enable traps screen port-scan
snmp-server enable traps screen ip-sweep
snmp-server enable traps screen syn-fin
snmp-server enable traps screen fin-no-ack
snmp-server enable traps screen no-flag
snmp-server enable traps screen spoofing
snmp-server enable traps screen reserved
snmp-server enable traps screen quench
snmp-server enable traps screen echo-request
snmp-server enable traps screen time-exceeded
snmp-server enable traps screen unreachable
snmp-server enable traps screen tcp-all-flags
snmp-server enable traps entity
snmp-server enable traps entity config-change
snmp-server enable traps entity-sensor
snmp-server enable traps entity-sensor threshold
snmp-server enable traps envmon temperature
snmp-server enable traps flash
snmp-server enable traps flash insertion
snmp-server enable traps flash removal
snmp-server enable traps snmp
snmp-server enable traps snmp authentication
snmp-server enable traps snmp coldstart
snmp-server enable traps snmp linkdown
snmp-server enable traps snmp linkup
snmp-server enable traps syslog
security zone-pair trusted self
  rule 10
    action permit
    match source-address MNG
    enable
  exit
exit
security zone-pair GRE self
  rule 10
    action permit
    match source-address MNG
    enable
  exit
exit
security passwords history 0
ip telnet server
ip ssh server
ntp enable
ntp server 100.123.0.2
exit
```

```
1) gi 1/0/1 () gi1/0/6 (), , .
```
2) gi1/0/2 gi1/0/5 vlan, GRE , vlan. .

3) gi1/0/3 gi1/0/4 vlan, , gi1/0/3 - 10, gi1/0/4 - 11. vlan GRE, . .

4) bridge 1 ip dhcp client ignore router. DHCP . , (bridge 3), GRE ... bridge 1 - GRE ESR BRAS L3 c tftp- option 121.

```
1) ESR-10, 6 . ESR-20/100/200 , .
```
 $2)$ , .

:

DHCP ESR- client ISC-DHCP-server:

```
authoritative;
ddns-update-style none;
enable-binary-leases;
default-lease-time 86400;
max-lease-time 87000;
log-facility local7;
## MS routes: adds extras to supplement routers option
option ms-classless-static-routes code 249 = array of unsigned integer 8;
## RFC3442 routes: overrides routers option
option rfc3442-classless-static-routes code 121 = array of unsigned integer 8;
subnet 192.168.250.0 netmask 255.255.255.0 {
         pool {
                 option routers 192.168.250.1;
                 range 192.168.250.10 192.168.250.254;
                 option ms-classless-static-routes 28, 192,168,200,48, 192,168,250,1;
                 option rfc3442-classless-static-routes 28, 192,168,200,48, 192,168,250,1;
                 option tftp-server-name "192.168.250.2";
                 option bootfile-name "ESR10conf-1.11.txt";
 }
}
```
 , ESR10conf-1.11.txt ESR tftp 192.168.250.2. object-group, , .. ESR client ESR BRAS L3.

# <span id="page-35-0"></span>6. SoftWLC

SoftWLC , ESR BRAS; - , ; , .

## <span id="page-35-1"></span>6.1. :

- 1) BRAS ;
- 2) BRAS VRF ;
- 3) URL welcome gosuslugi ;
- 4) WELCOME ;
- 5) ESR BRAS EMS .
- , ESR BRAS.

« BRAS» 6.1.1).

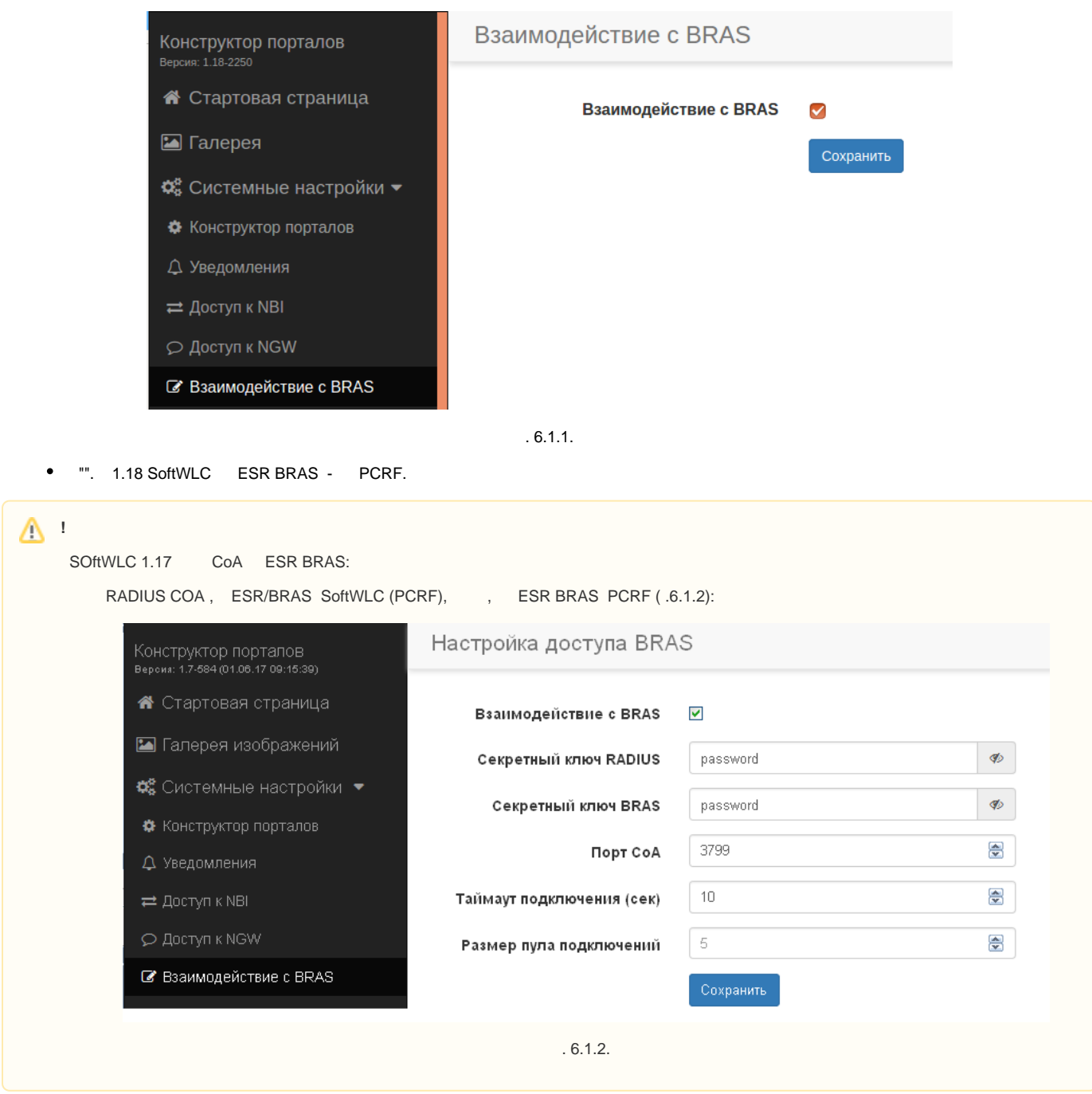

PCRF - ( 6.1.3):

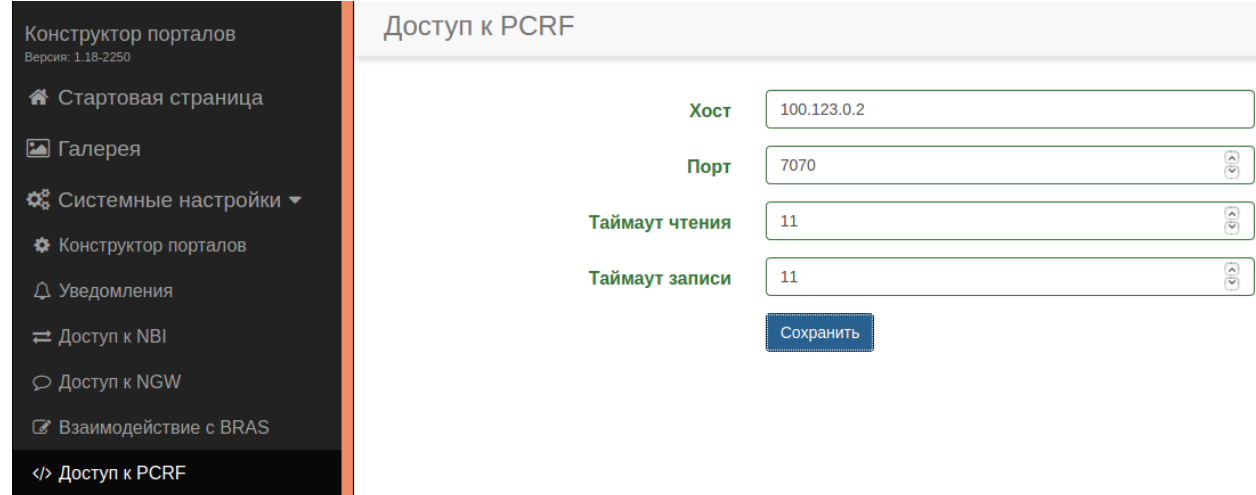

. 6.1.3.

IP- PCRF localhost.

" PCRF" "BRAS VRF" ""(. 6.1.4):

ш

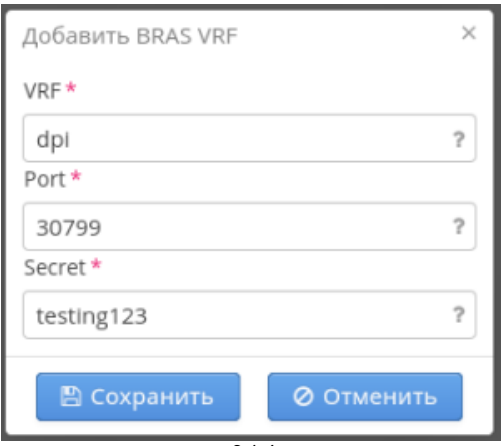

 $.6.1.4.$ 

BRAS VRF, 3.1 "". , BRAS VRF .

(. 6.1.5), BRAS VRF dpi.

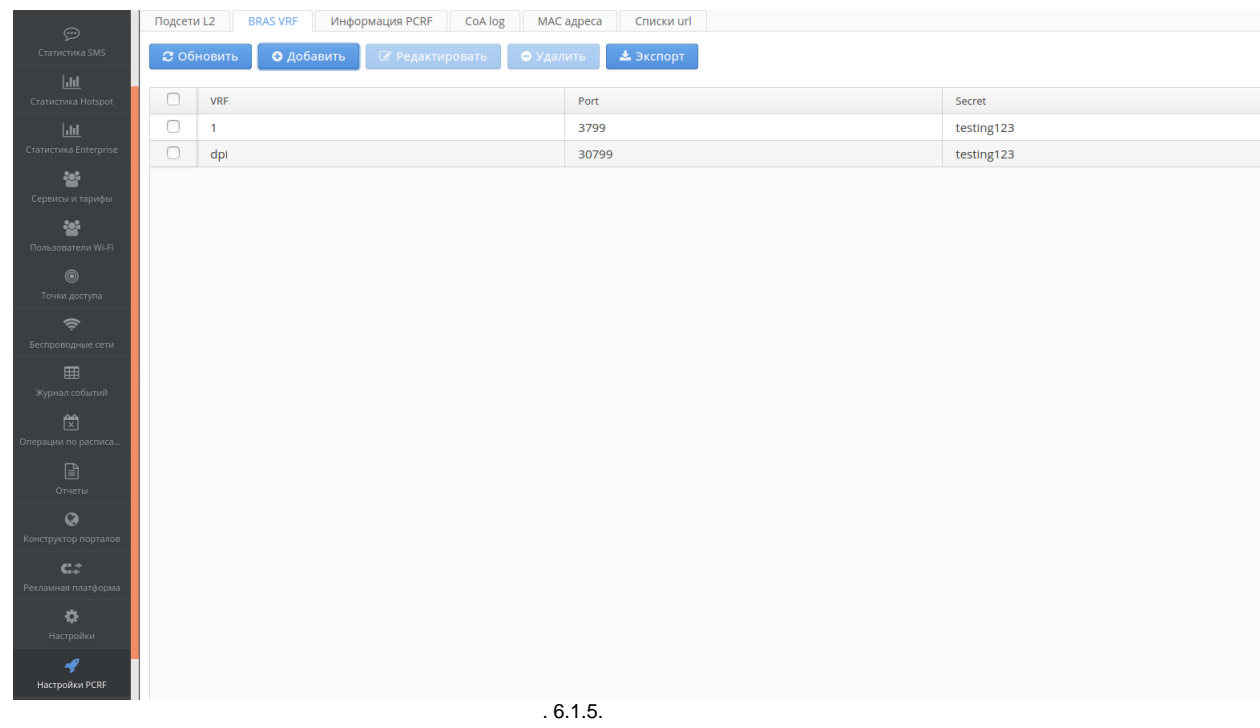

BRAS VRF "". Port Secret. VRF - .

VRF "1" - PCRF.

"", "" URL PCRF ( localhost 7070). PCRF (. 6.1.6):

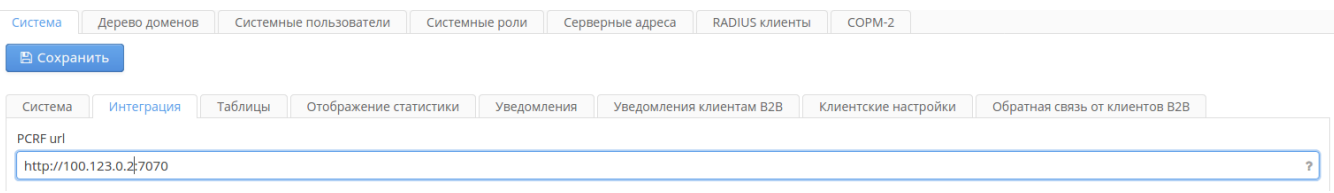

. 6.1.6.

" PCRF" " URL" "" (. 6.1.7):

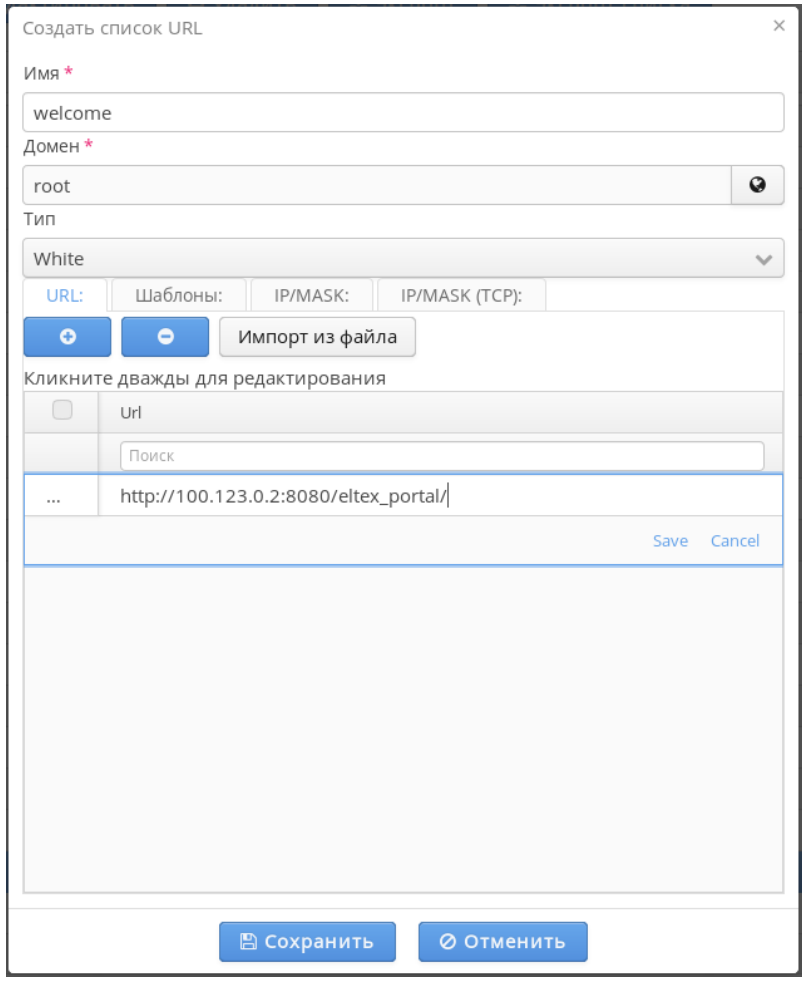

. 6.1.7.

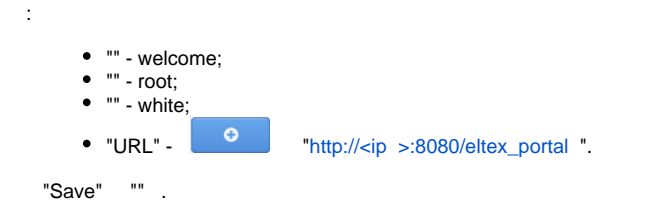

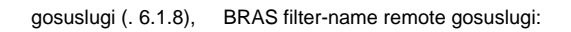

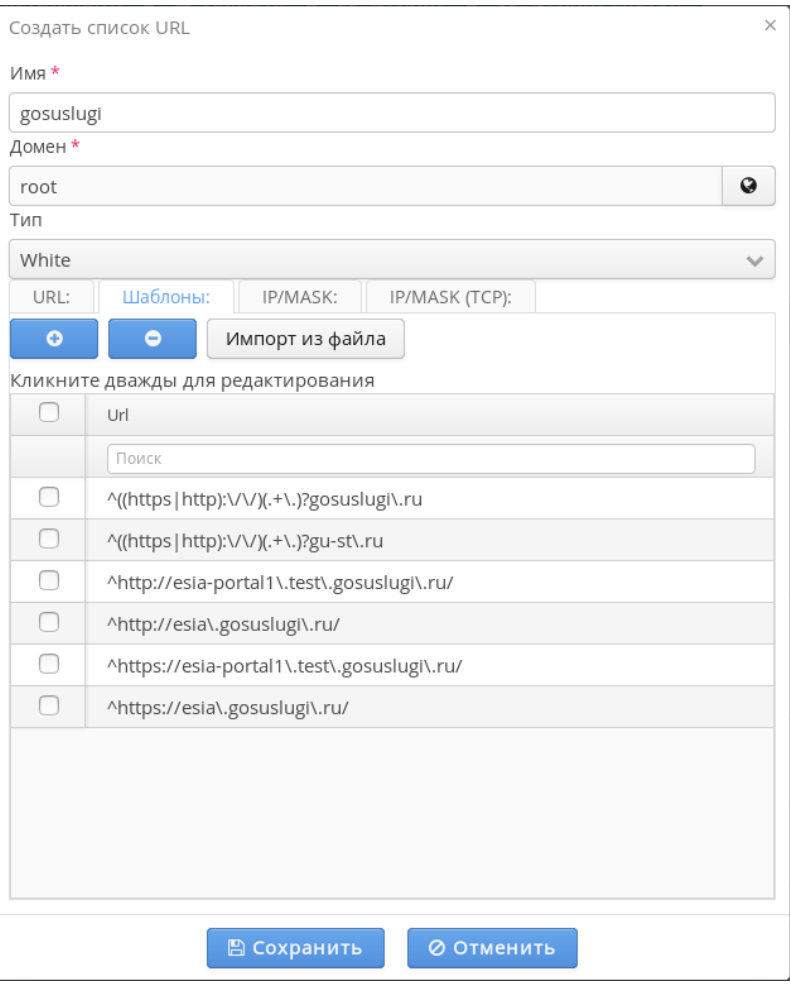

. 6.1.8

 "". SoftWLC .

" " , " PCRF" "" (. 6.1.9):

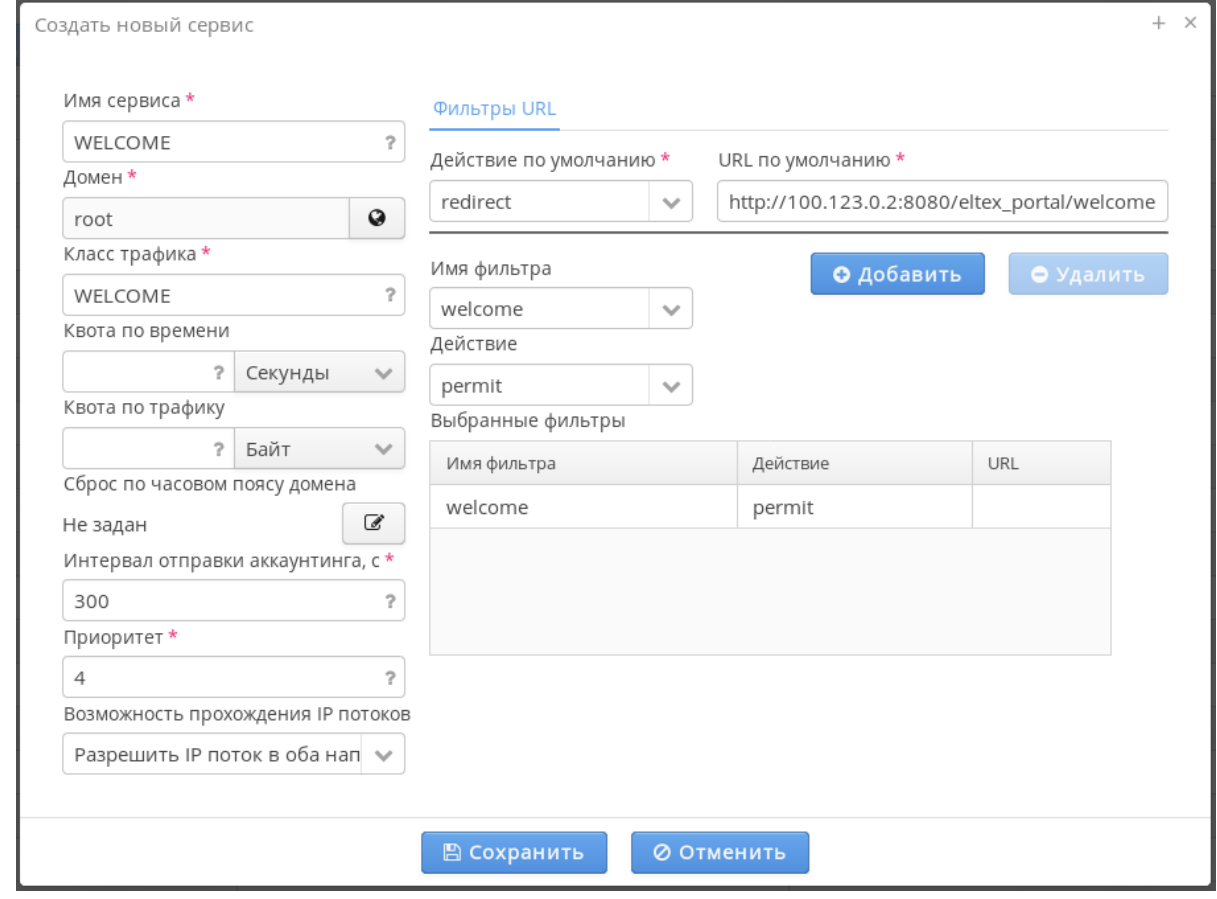

. 6.1.9.

- " " WELCOME;
- "" root;

:

" " - WELCOME.

<span id="page-41-0"></span>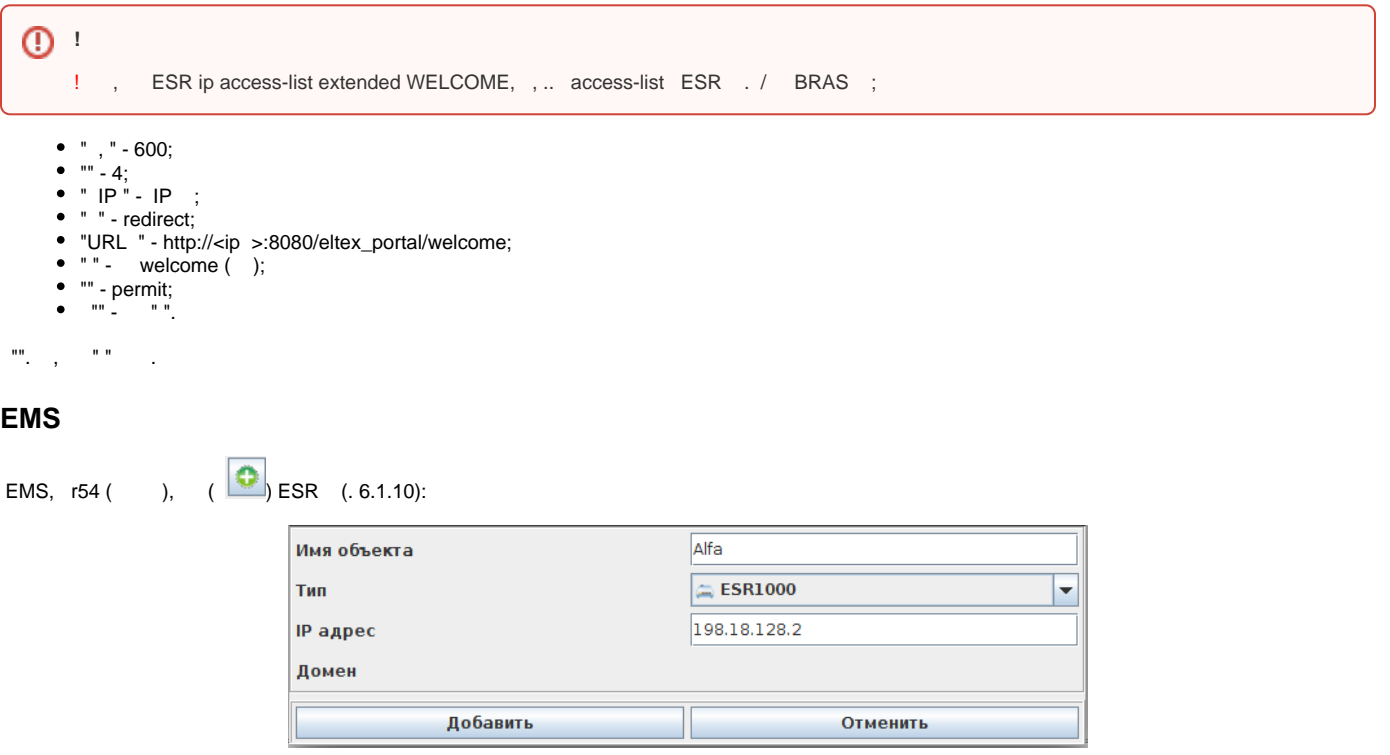

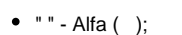

:

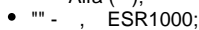

"IP " - IP , SoftWLC.

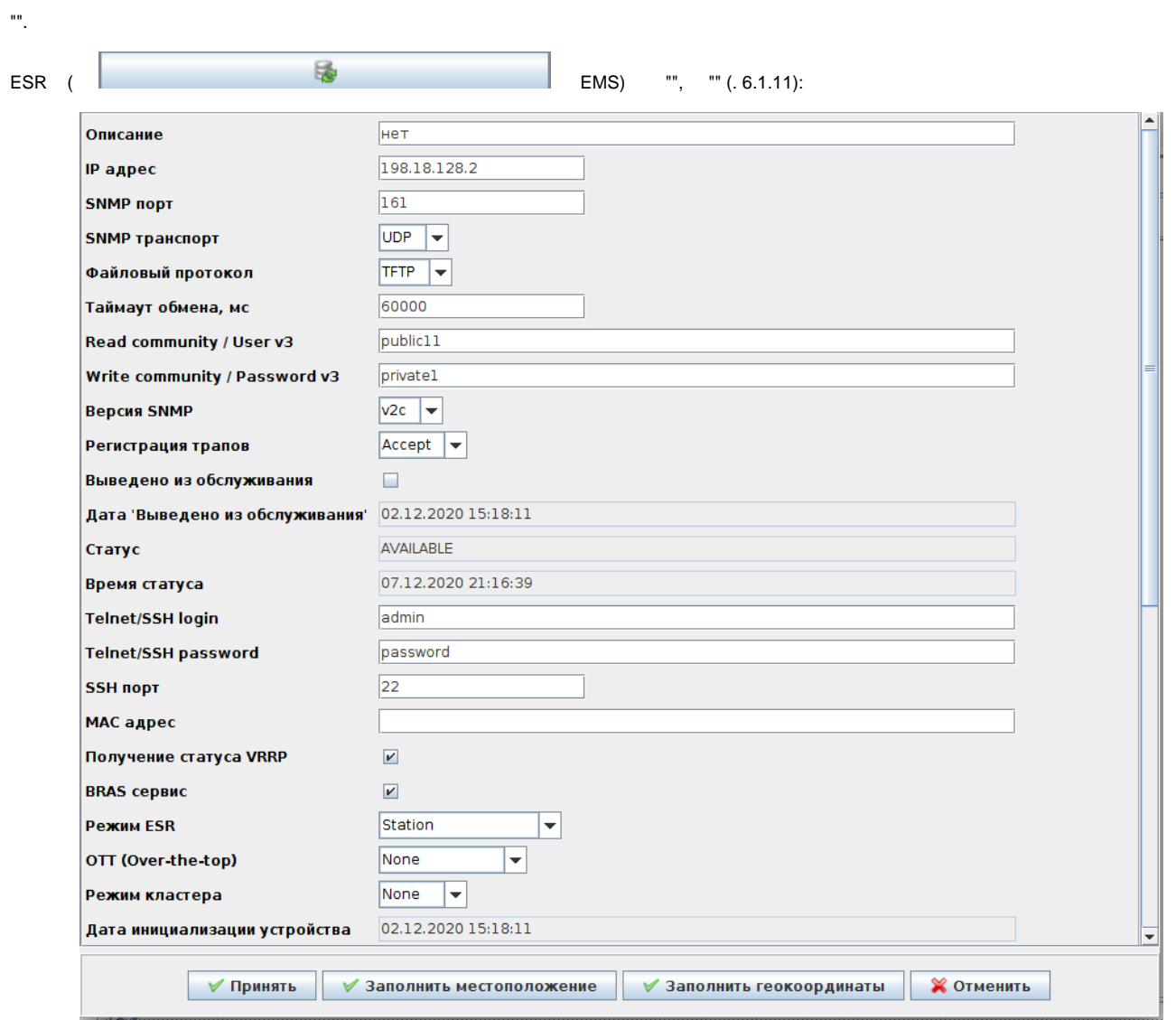

. 6.1.11.

 $\bullet$  " " - FTP;

- "Read community / User v3" public11;
- "Write community / Password v3" private1;
- " VRRP" ;
- "BRAS " .

 ESR-100/200 " ESR" "StationCE". "Station", ESR - .

"".

:

EMS radius, ESR SoftWLC. "RADIUS" ", ESR ( - IP), (.6.1.12):

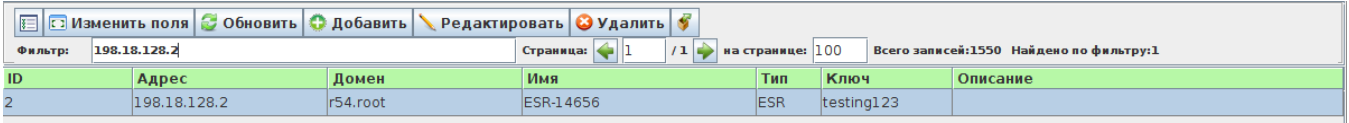

. 6.1.12.

"" testing123 "", " RADIUS ".

ESR (Beta), 198.18.128.3.

## <span id="page-43-0"></span>6.2.

- $\mathcal{L}_{\mathcal{A}}$  . The simple state  $\mathcal{L}_{\mathcal{A}}$ 
	- . **PCRF** ( ), .
- " " " PCRF" " " (. 6.2.1):

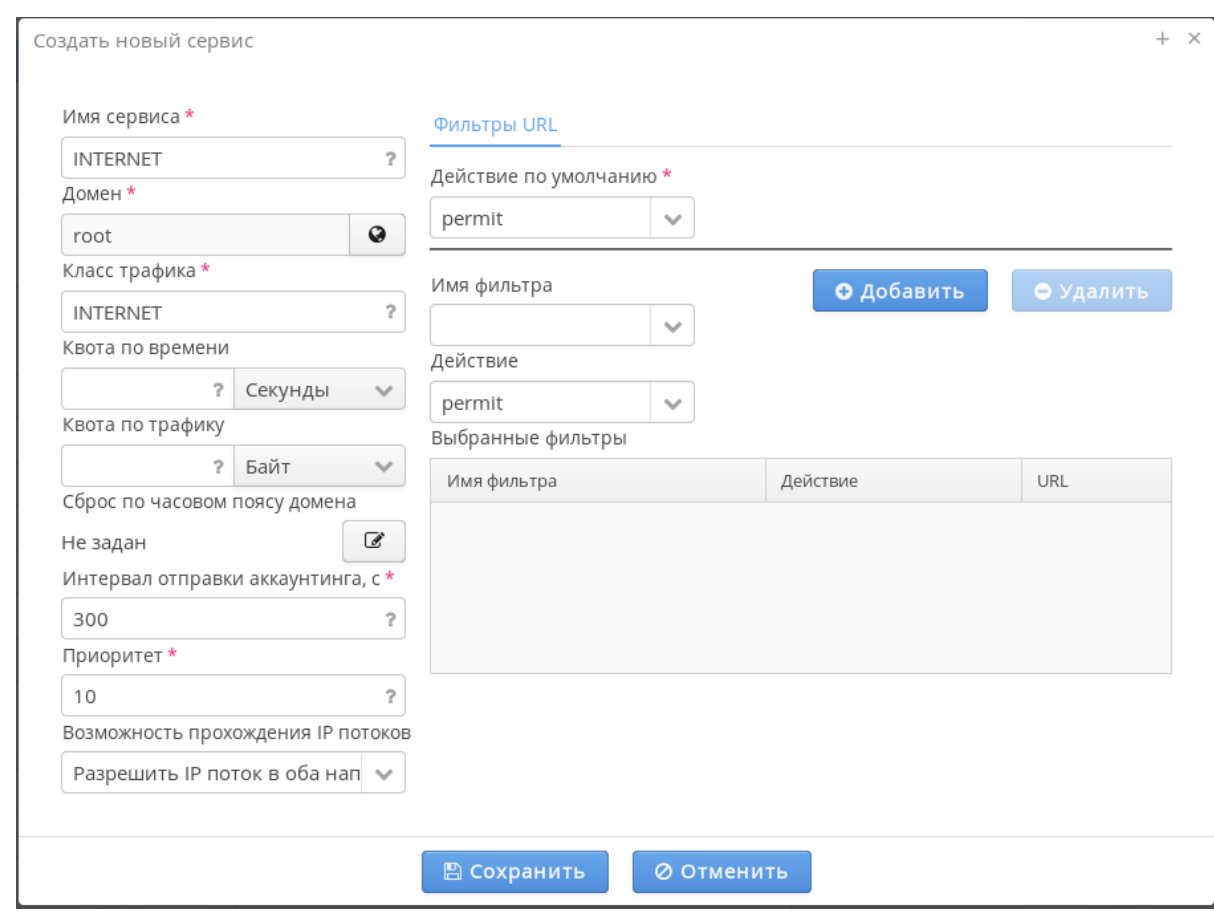

. 6.2.1.

:

- " " INTERNET ( , , "\_");
- "" root;
- " " INTERNET.

**!**

- ! , ESR ip access-list extended INTERNET, , .. access-list ESR . / BRAS ;
- " , " 300;
- "" 10;
- " IP " IP ;
- " " permit;
- URL .

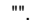

### " " "" "PCRF/BRAS", BRAS (. 6.2.2):

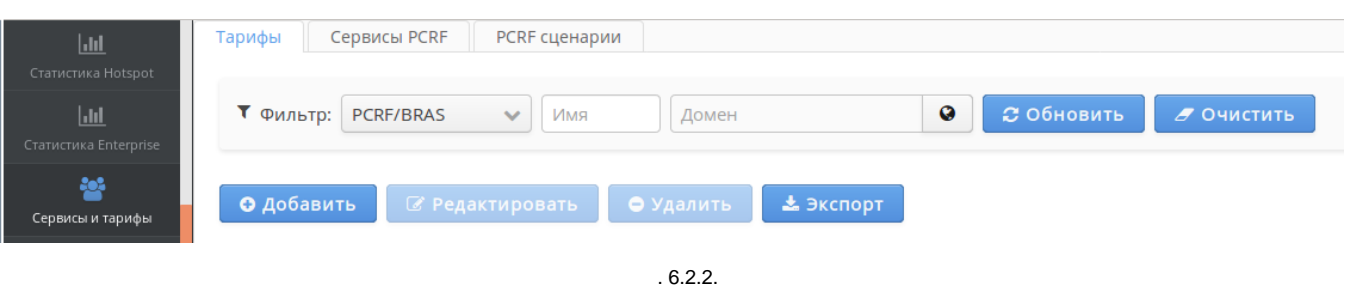

 $" " " " " (. 6.2.3):"$ 

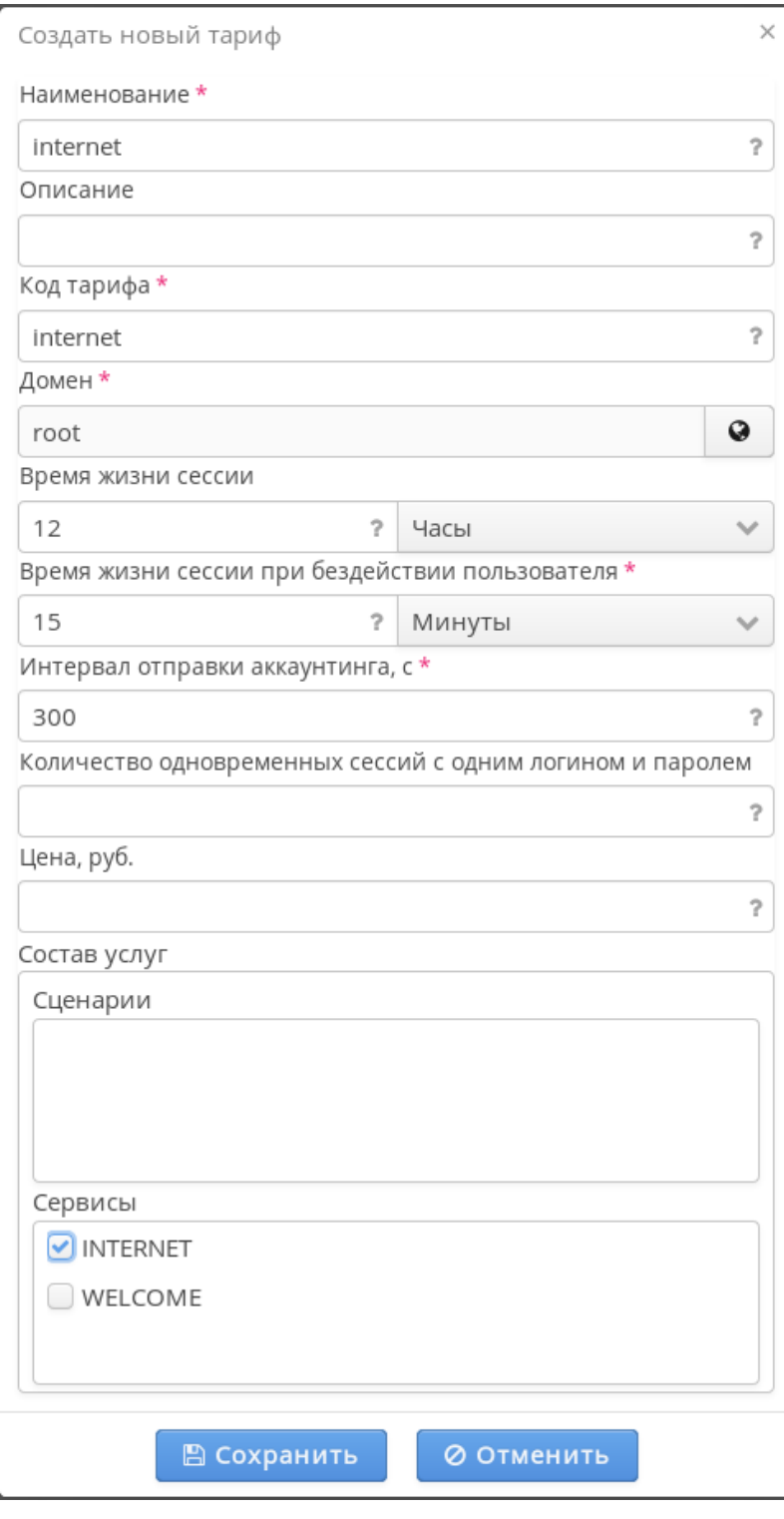

. 6.2.3.

- "" internet ( , , "\_");
- " " internet ( , , "\_");
- "" root;
- " " 12 . , . BRAS , mac ;
- $" " 15;$
- "" "INTERNET".

:

<span id="page-46-0"></span>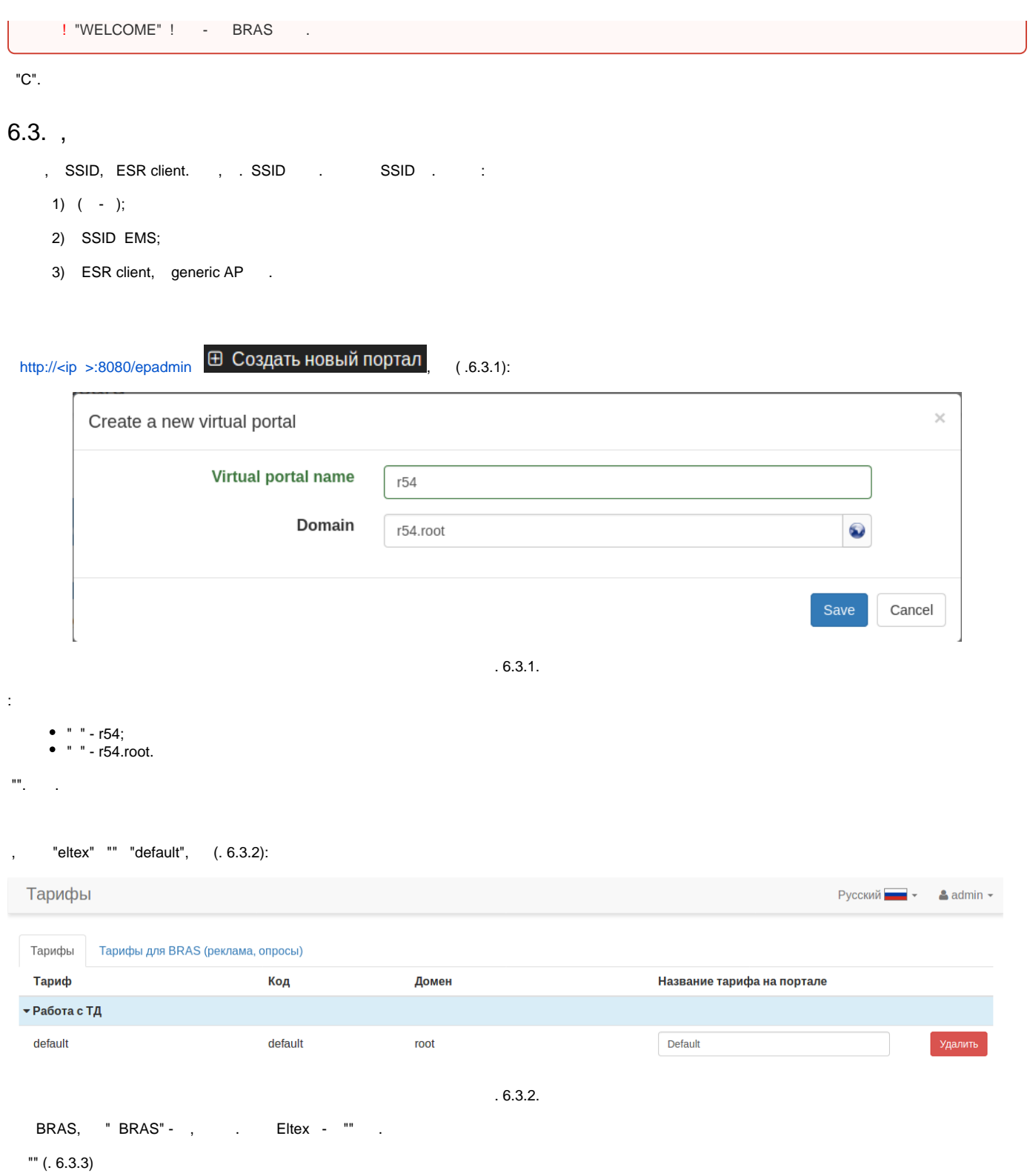

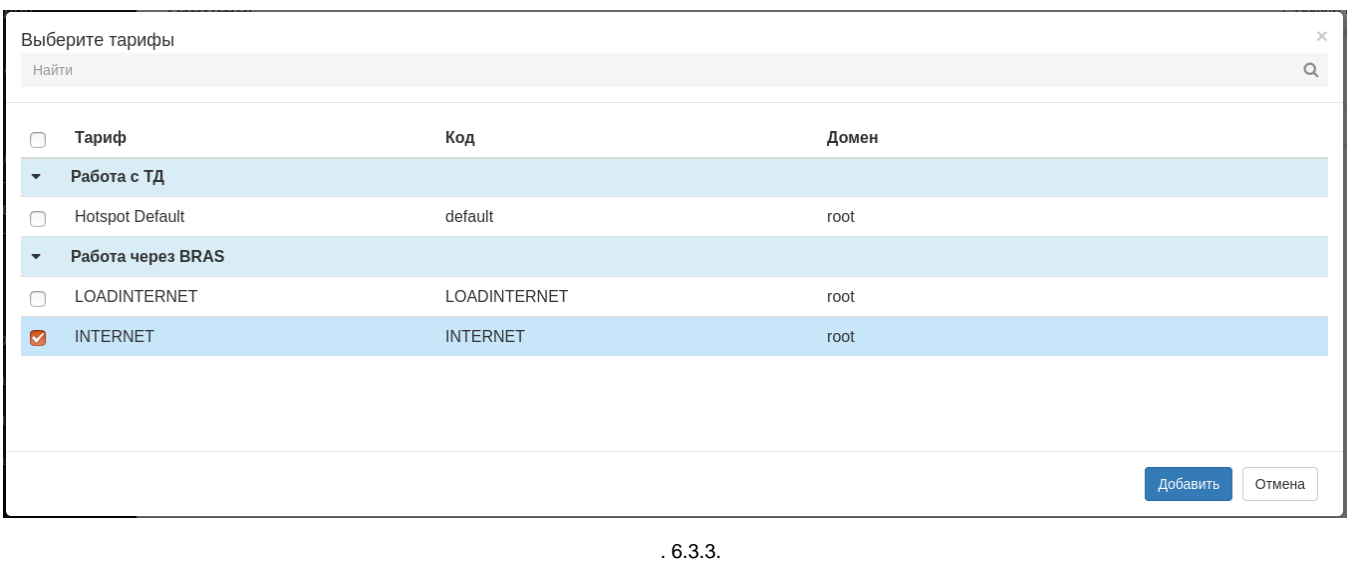

"internet", "". , " BRAS".

"" (. 6.3.4):

Тарифы

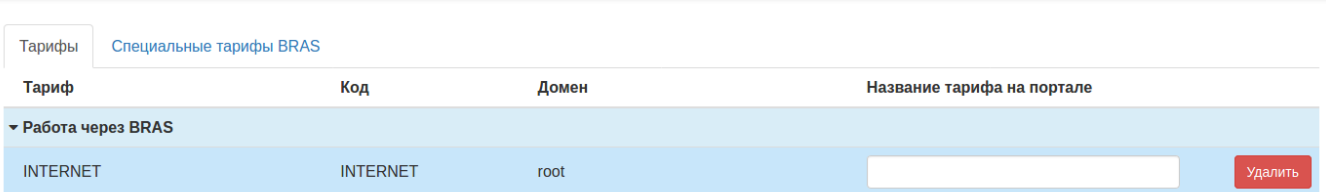

Русский  $\bullet$   $\bullet$  admin  $\bullet$ 

. 6.3.4.

., -. SMS-, call SoftWLC Notification GW.

## <span id="page-47-0"></span>**EMS**

SSID generic AP - vlan option 82.

### <span id="page-47-1"></span> **SSID vlan**

, 6.3.1, SSID vlan, .1.2.1.

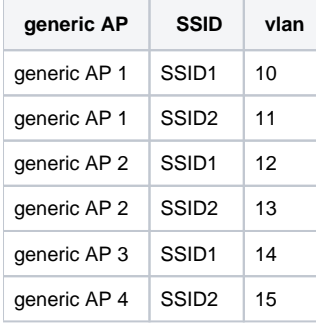

6.3.1.

EMS "Wireless" " SSID" " SSID" " SSID" - SSID (. 6.3.5):

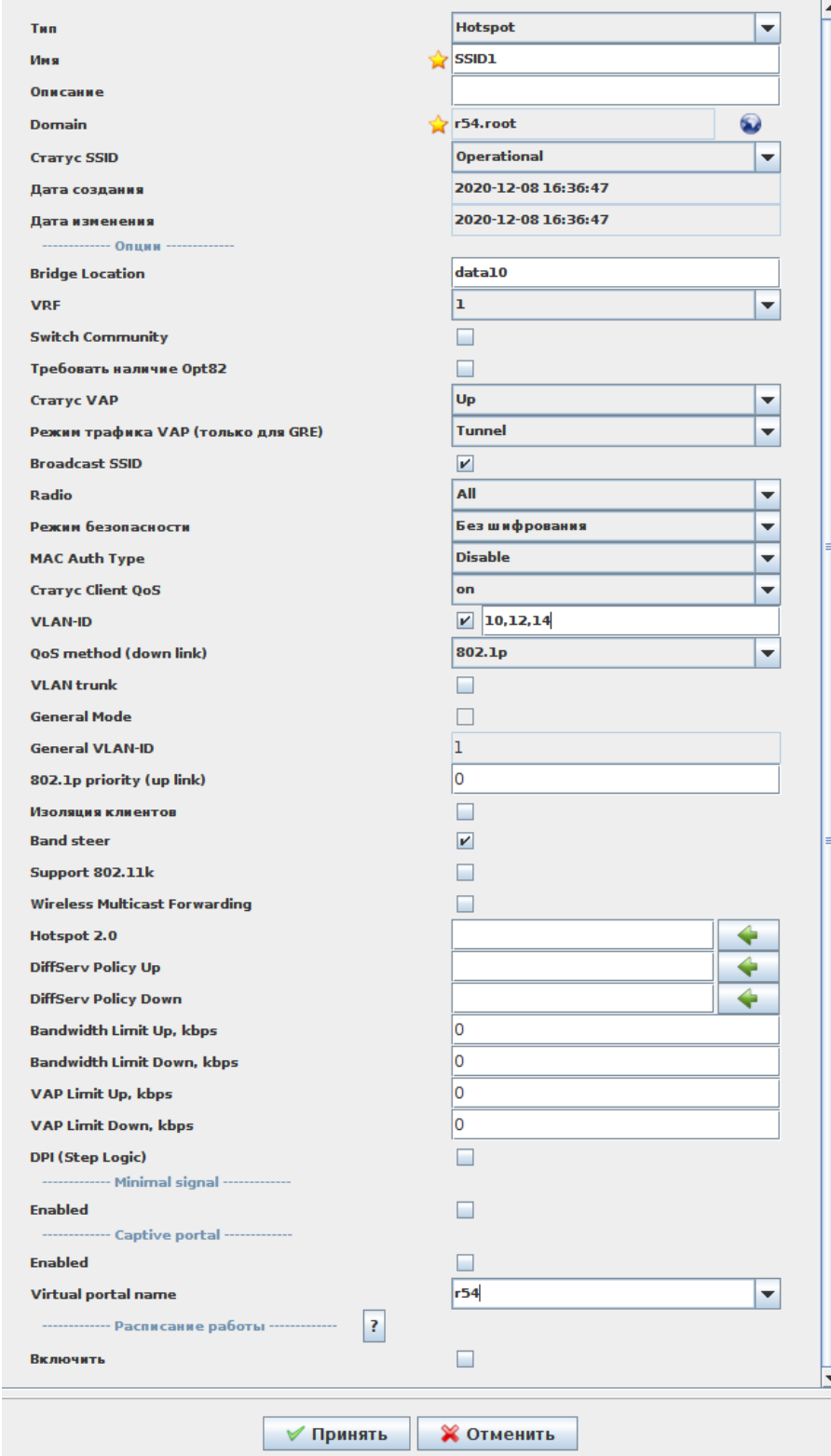

. 6.3.5.

:

- "" Hotspot;
- "" SSID1;
- "Domain" r54.root;
- "Bridge, Location" data10 location, ESR;
- "VRF" 1, .. SSID VRF.
- "vlan-ID" 10,12,14 ( vlan SSID, 6.3.1);
- "Virtual portal name" 54 , .

"".

.. SSID - SSID (. 6.3.6):

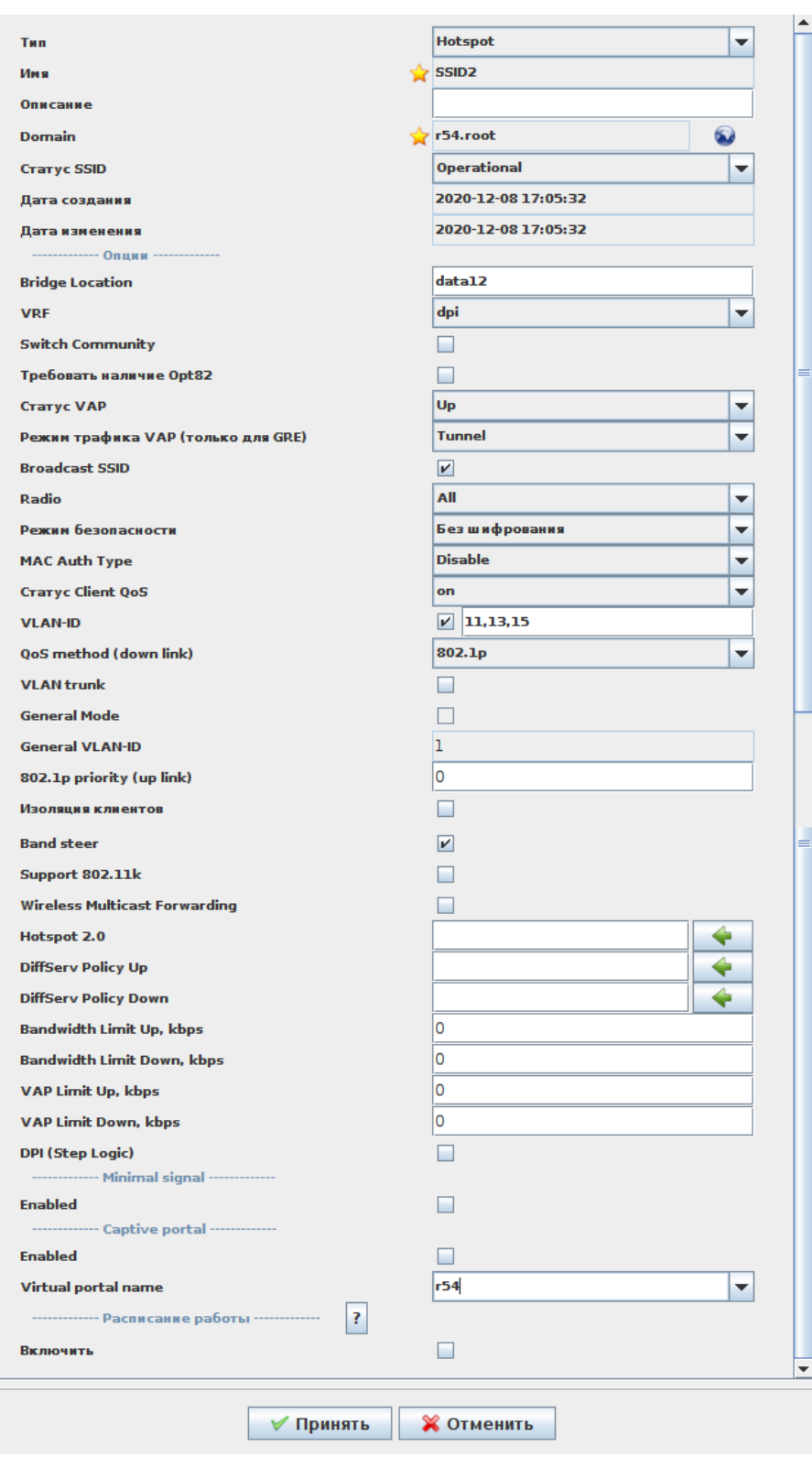

. 6.3.6.

<span id="page-49-0"></span>SSID, vlan... ridge ESR, VRF - SSID: "VRF" - dpi.

generic AP, WiFi, SSID vlan, generic AP., 6.3.2 vlan/SSID 1.2.2.

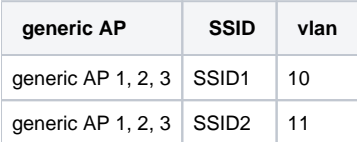

6.3.2.

EMS "Wireless" " SSID" " SSID" " SSID" - SSID (. 6.3.7):

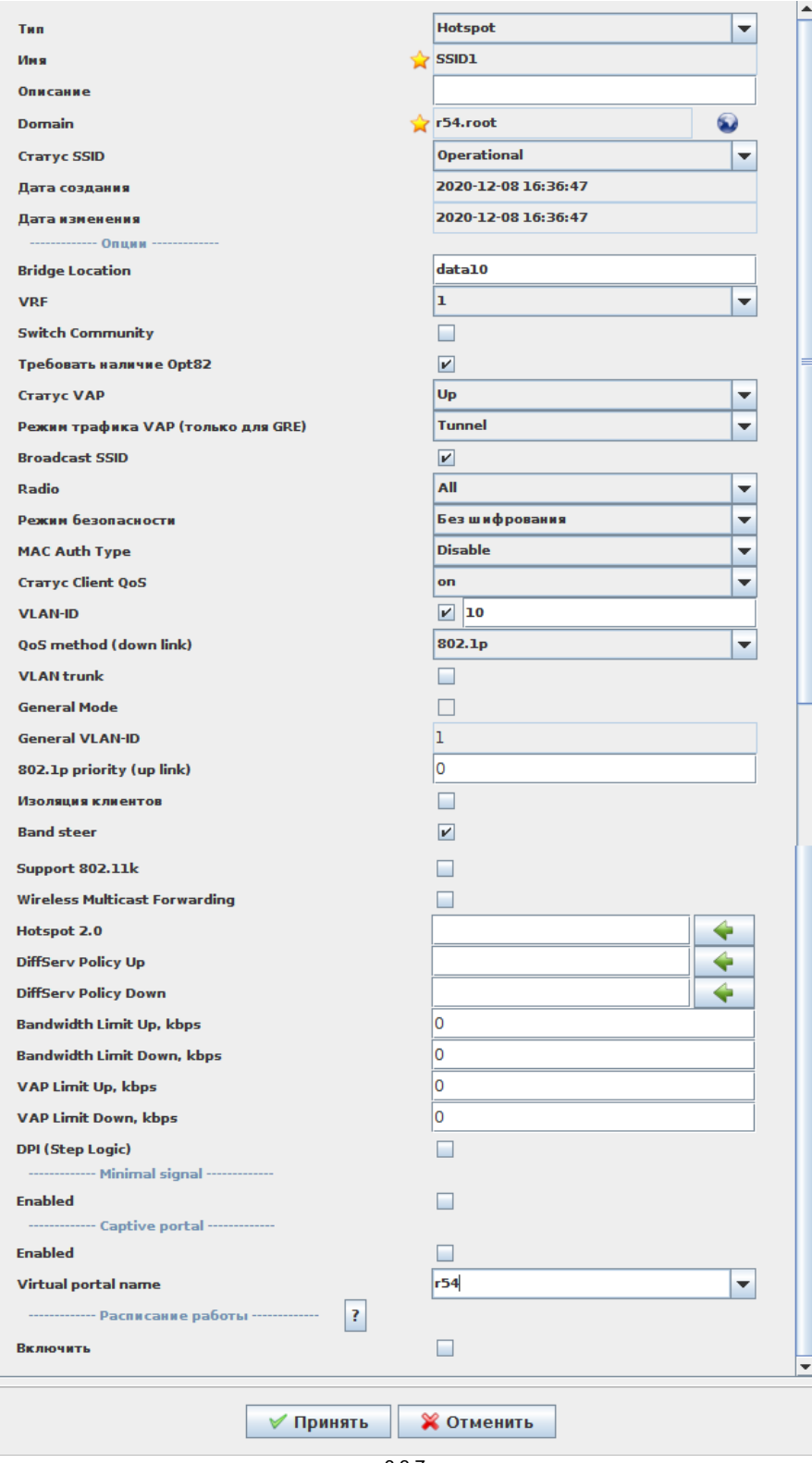

. 6.3.7.

"" - Hotspot;

:

- "" SSID1;
- "Domain" r54.root;
- "Bridge, Location" data10 location, ESR;
- " Opt82" option 82 WiFi;

 $\frac{1}{\Box}$ 

- "vlan-ID" 10 (vlan SSID, 6.3.2);
- "Virtual portal name" 54 , .

SSID, .6.3.8:

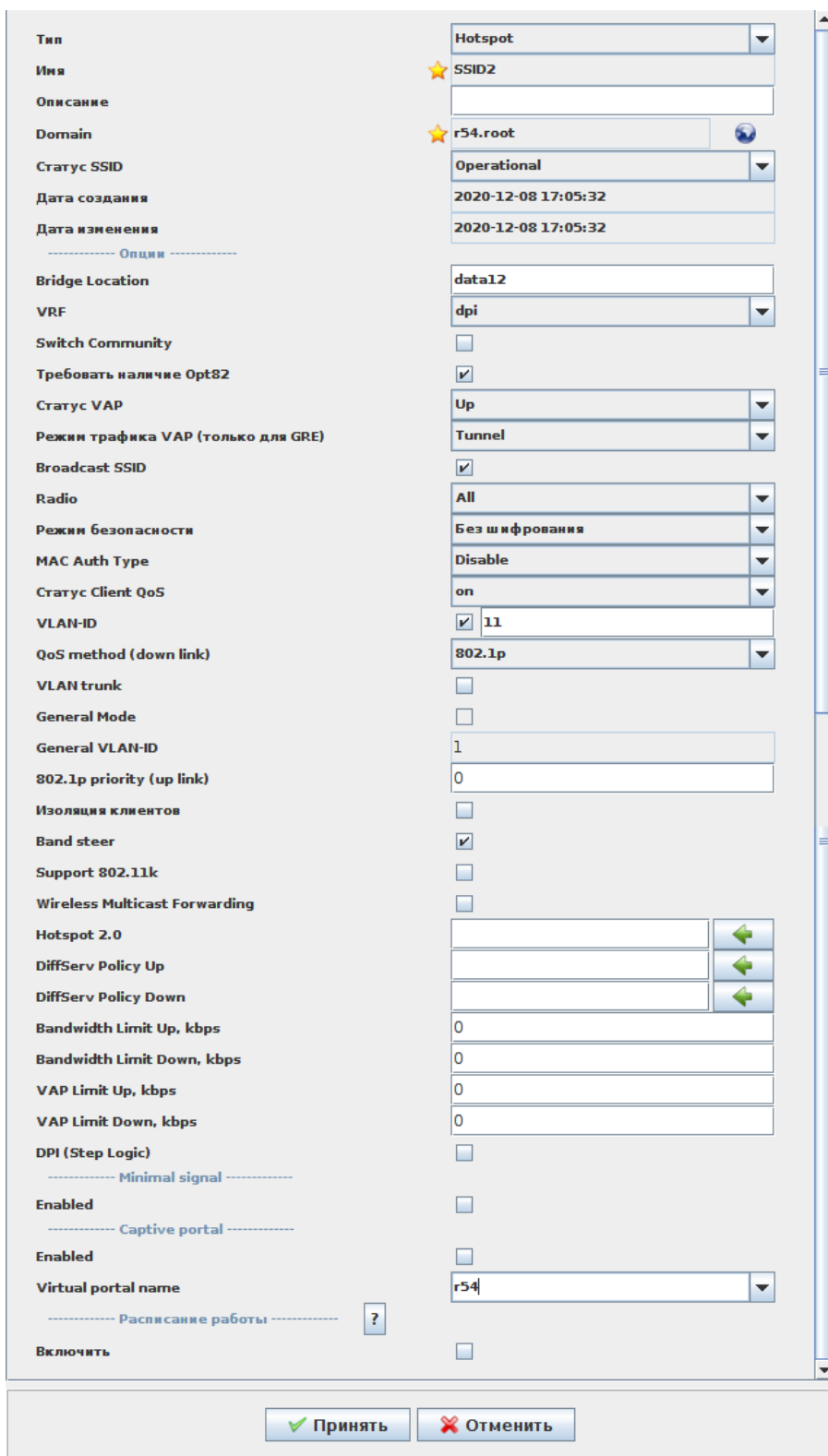

. 6.3.8.

SSID, vlan... ESR, VRF - SSID: "VRF" - dpi.

# **!**

SSID " opt82" - WiFi, DHCP- option 82, .

r54 Eltex ( , .. ).

SSID - SSID1 SSID2 " SSID (. 6.3.9):

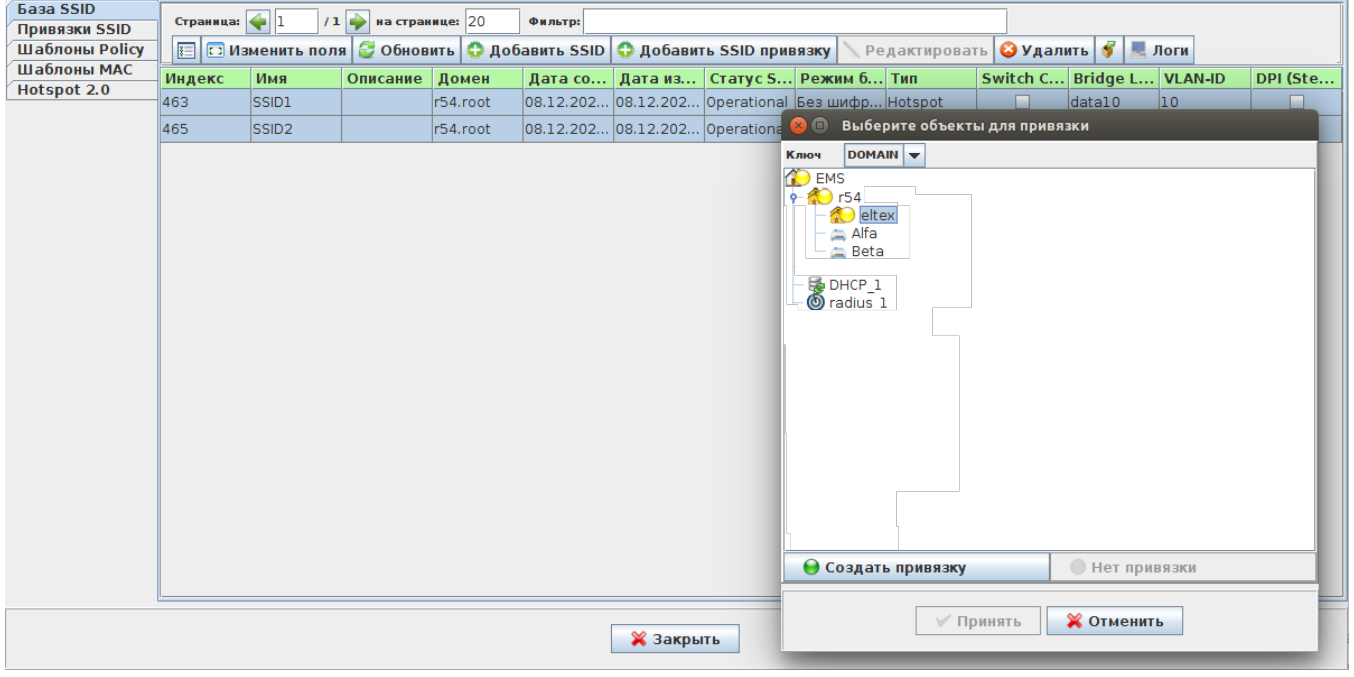

. 6.3.9.

"" - DOMAIN, "EMS r54 Eltex ", SSID " ". "" - .

- " SSID" - "", .. Eltex SSID.

ESR client. "wireless" " " "" "" (. 6.3.10):

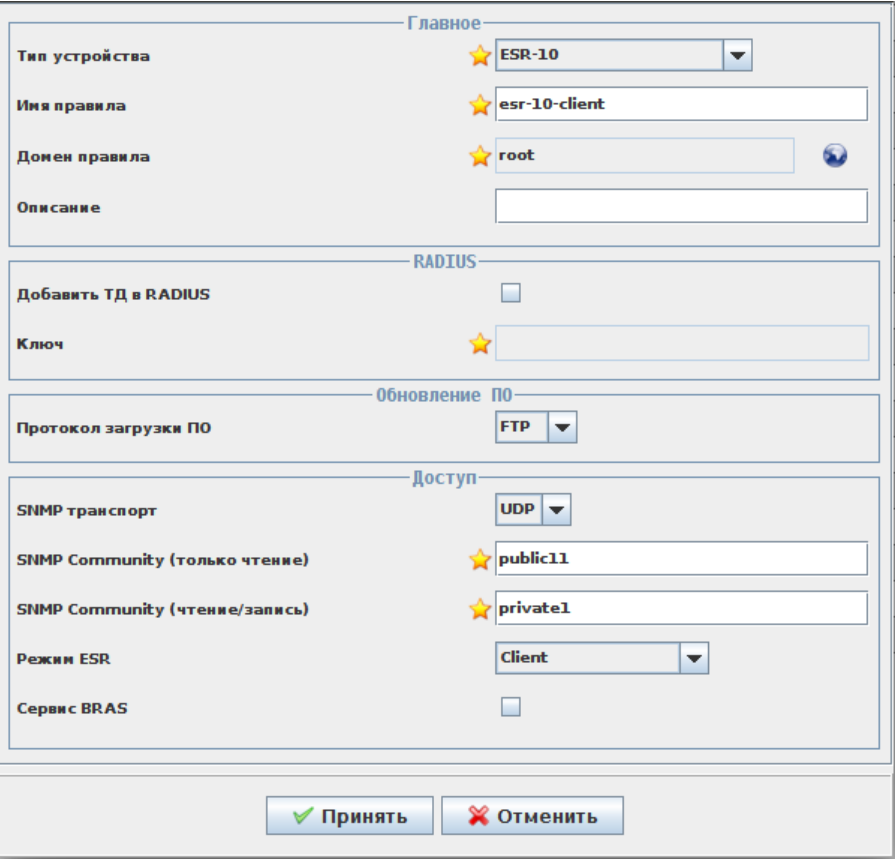

. 6.3.10.

: " " - ESR-10 ( ESR, ESR client); " " - "esr-10-client"; " " - root; " " - FTP; "SNMP " - "UDP"; "SNMP Community ( )" - public11 ( ESR client); "SNMP Community (/)" - private1 ( ESR client); " ESR" - "Client"; " BRAS" - , . "". ESR , ESR.

ESR client , - . "" - " Wi-Fi", "EMS" EMS.

ESR client.  $ttp-$ (, ) " Wi-Fi" (. 6.3.11):  $\overline{a}$ 

| Описание                                                        |                                                                      | Активные аварии |                        | Список устройств |                             | Пользователи Wi-Fi      |                      |                    | Мониторинг кони    |                |
|-----------------------------------------------------------------|----------------------------------------------------------------------|-----------------|------------------------|------------------|-----------------------------|-------------------------|----------------------|--------------------|--------------------|----------------|
| Фильто:                                                         |                                                                      |                 |                        | $H$ -scroll      | Автообновление V Записей: 3 |                         |                      |                    |                    |                |
| <b>ПЕ ИЗменить поля С Обновить С Экспорт С Инициализировать</b> |                                                                      |                 |                        |                  |                             |                         |                      |                    |                    |                |
| <b>Unique ID</b>                                                | Тип устройс Имя хоста                                                |                 | Информаци IP адрес     |                  | <b>Tunnel IP</b>            | МАС адрес               | Серийный н Версия ПО |                    | Время обна Стат    |                |
| 1393                                                            | $ESR-10$                                                             | ESR-10GRE       |                        | 10.255.252.8     | 192.168.240                 | a8:f9:4b:ac:9           | NP05005383           | $1.11.x$ build $1$ | 2020-12-08T1       | $\ldots$ FAILE |
| 1379                                                            | WEP-12ac-RevC WEP-12ac rev C Sovets kaya-1 198.18.135.36 192.168.250 |                 |                        |                  |                             | e0:d9:e3:70:5WP1E003922 |                      | 1.19.0.22          | 2020-12-08T1 FAILE |                |
| 1384                                                            | WEP-2L                                                               | WEP-2L          | cohovinevard 10.2.6.72 |                  | 198.18.24.3                 | e8:28:c1:d7:3WP23000033 |                      | $1.1.4$ build 5    | 2020-12-08T1 FAILE |                |

. 6.3.11.

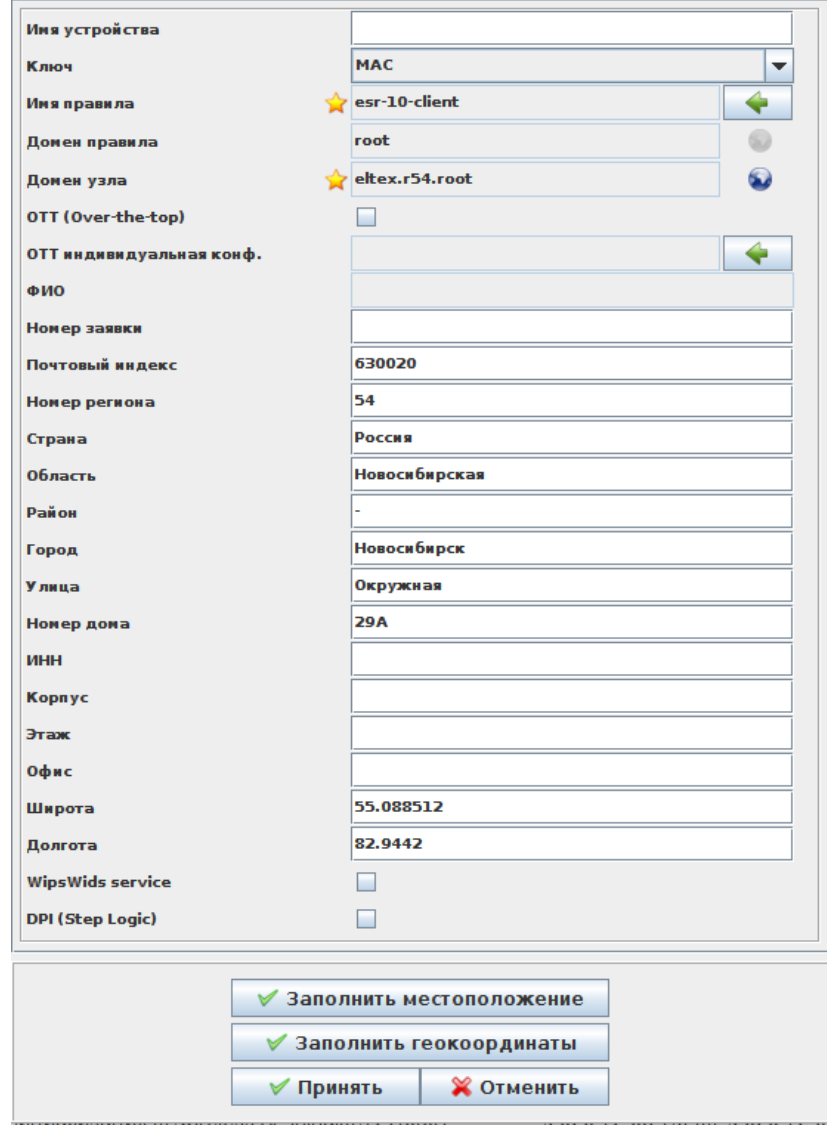

. 6.3.12.

"" - "MAC";  $\bullet$   $\blacksquare$   $\blacksquare$  $\bullet$  " "  $\frac{1}{2}$  $\bullet$  .

( , EMS).

"".

:

ESR-10, "" (. 6.3.13.):

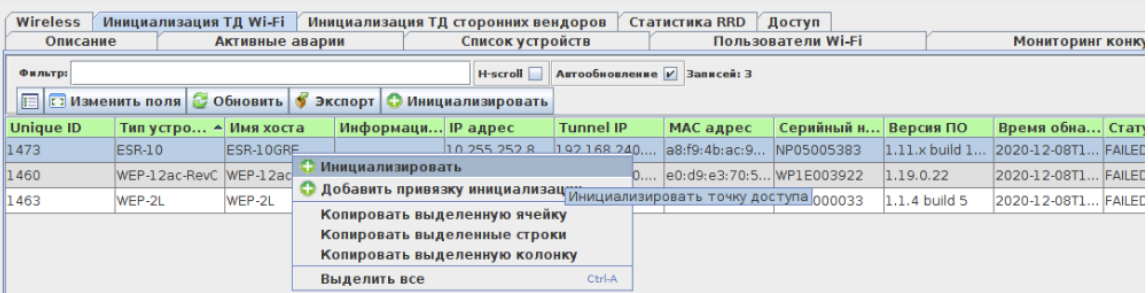

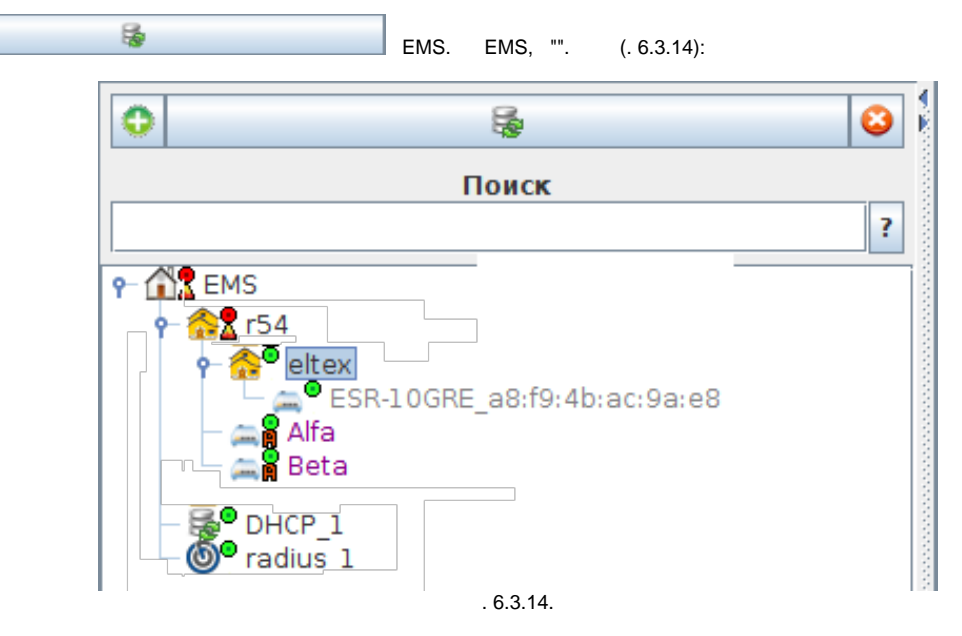

generic AP vlan SoftWLC BRAS, vlan , . BRAS : [BRAS. Troubleshooting Guide](https://docs.eltex-co.ru/display/doc/BRAS.+Troubleshooting+Guide) generic AP option 82 . .

# <span id="page-56-0"></span>7. generic AP option 82

## <span id="page-56-1"></span>7.1.

generic AP, WiFi . generic AP option 82, , .

,  $.7.1.1.$  :

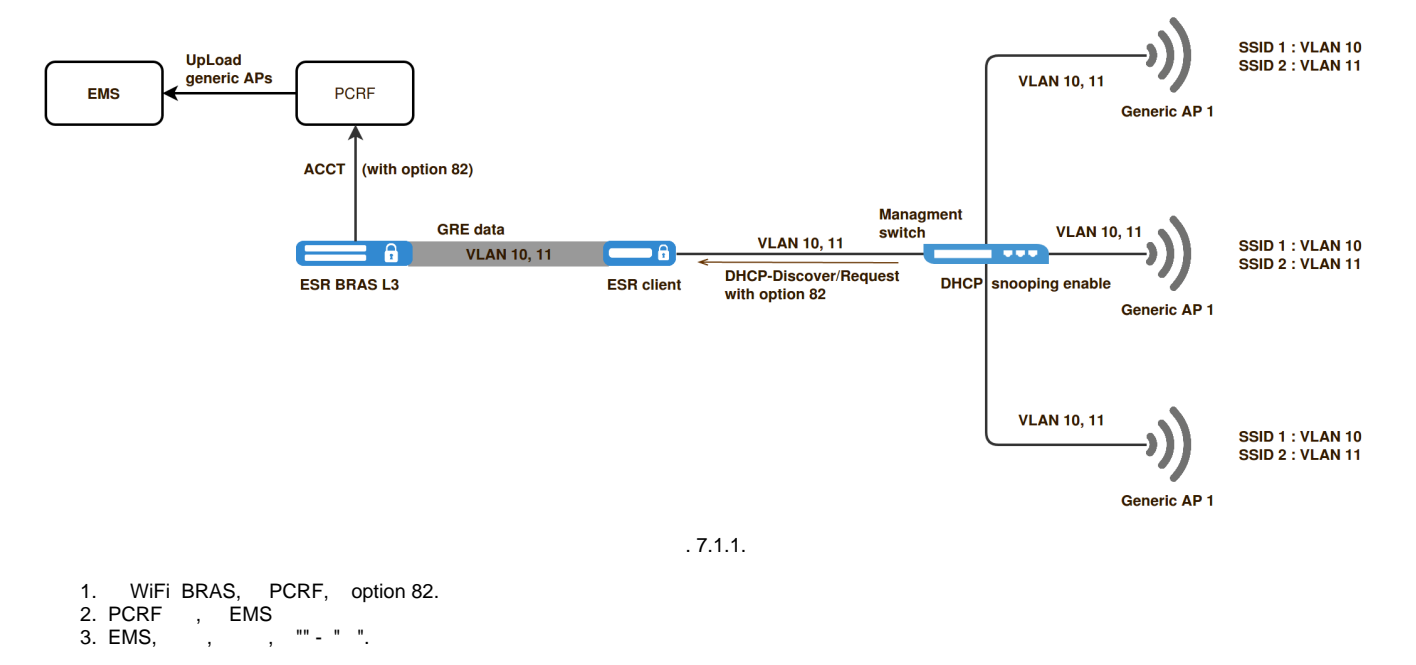

**!**

SSID " Opt82", . 6.3.7 6.3.8.

, generic AP option 82 vlan WiFi.

 $\mathbf{r}$ 

option 82 dhcp-relay WiFi - IP- MAC- WiFi .

, dhcp- - , (. 7.1.2):

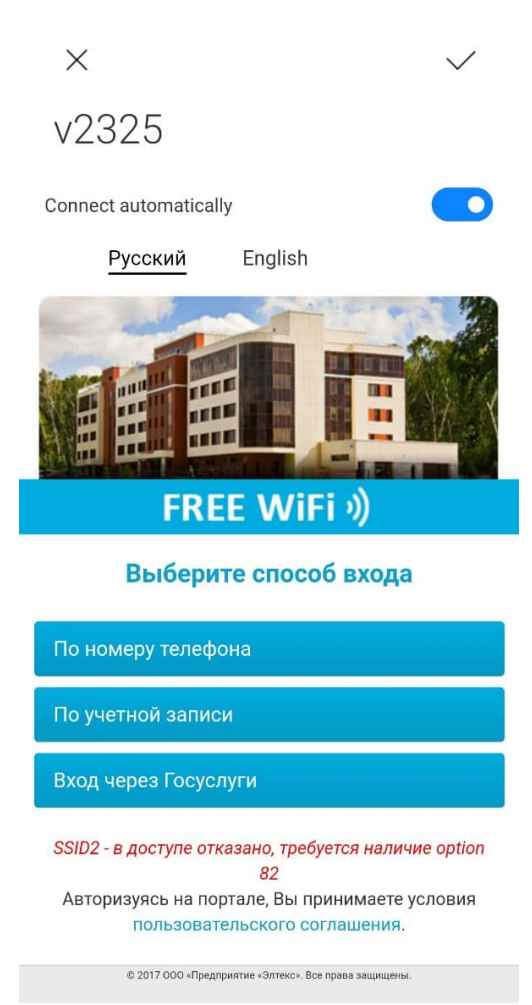

. 7.1.2

: "SSID - , option 82".

## <span id="page-57-0"></span>7.2. PCRF

:

PCRF EMS - generic AP. PCRF /etc/eltex-pcrf/eltex-pcrf.json, "generic.ap.registrar" :

```
 "generic.ap.registrar": {
   "max_aps_in_queue": 30,
   "ap_register_interval_ms": 600000,
   "added_ap_cache_ttl_ms": 600000,
   "host": "localhost",
   "port": 8080,
   "worker_pool_size": 8
 }
```
"max\_aps\_in\_queue" - generic AP , EMS ( 30);

- "ap\_register\_interval\_ms" , generic AP EMS (, 600000);
- "added\_ap\_cache\_ttl\_ms" generic AP, EMS (, 600000);
- "host" IP- , EMS;
- "port" , EMS ;

"worker\_pool\_size" - ( 8).

PCRF sudo systemctl restart eltex-pcrf. PCRF - .

## <span id="page-58-0"></span>7.3. generic AP

"Wireless" " " "" "". (.7.3.1):

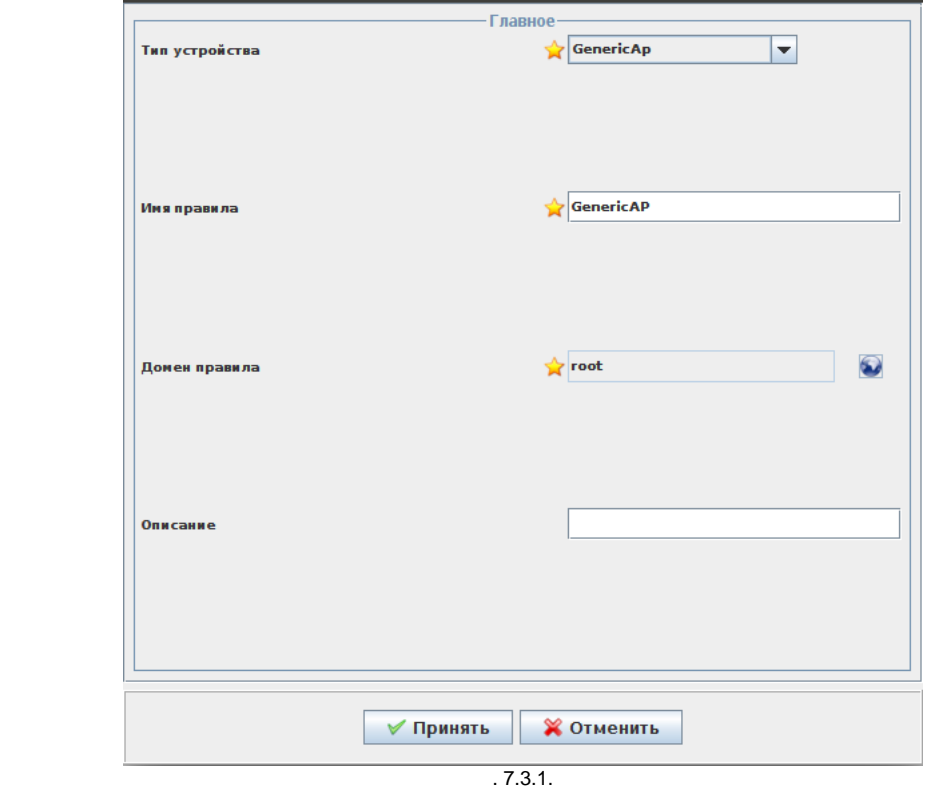

- " " "Generic Ap";
- " " "GenericAP";
- " " "root";
- "" , .

"".

generic AP "", EMS. "" " " " " "WirelessCommon" (. 7.3.2):

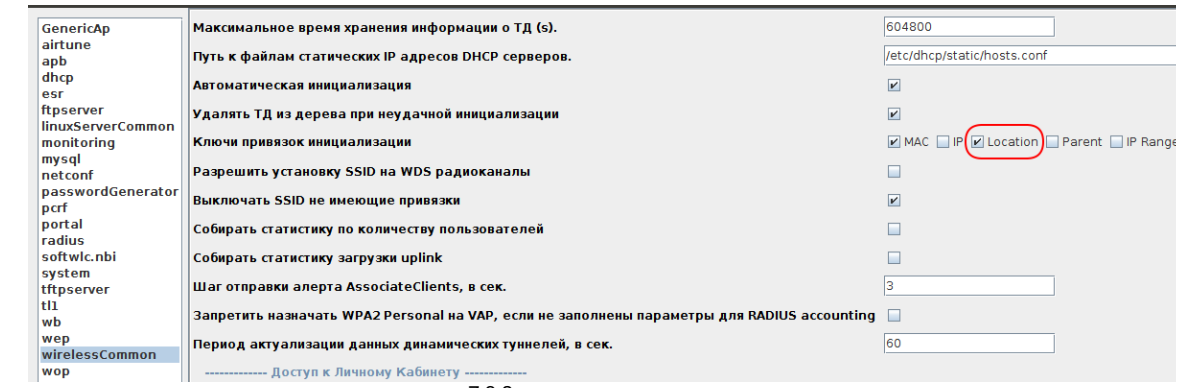

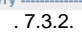

, " " "Location". - .

"" - " " (. 7.3.3):

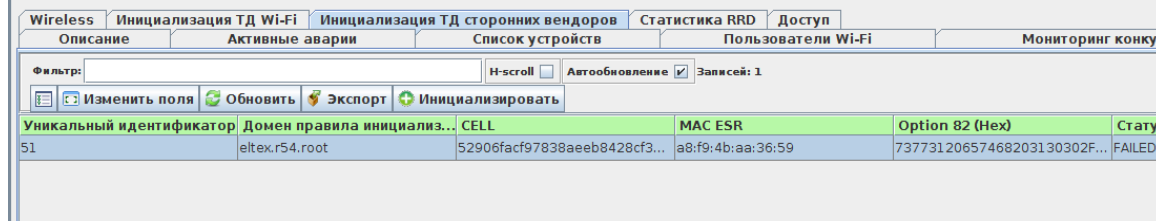

. 7.3.3.

- generic AP, .

, .. generic AP , ESR client. " " "" "".  $(.7.3.4)$ :

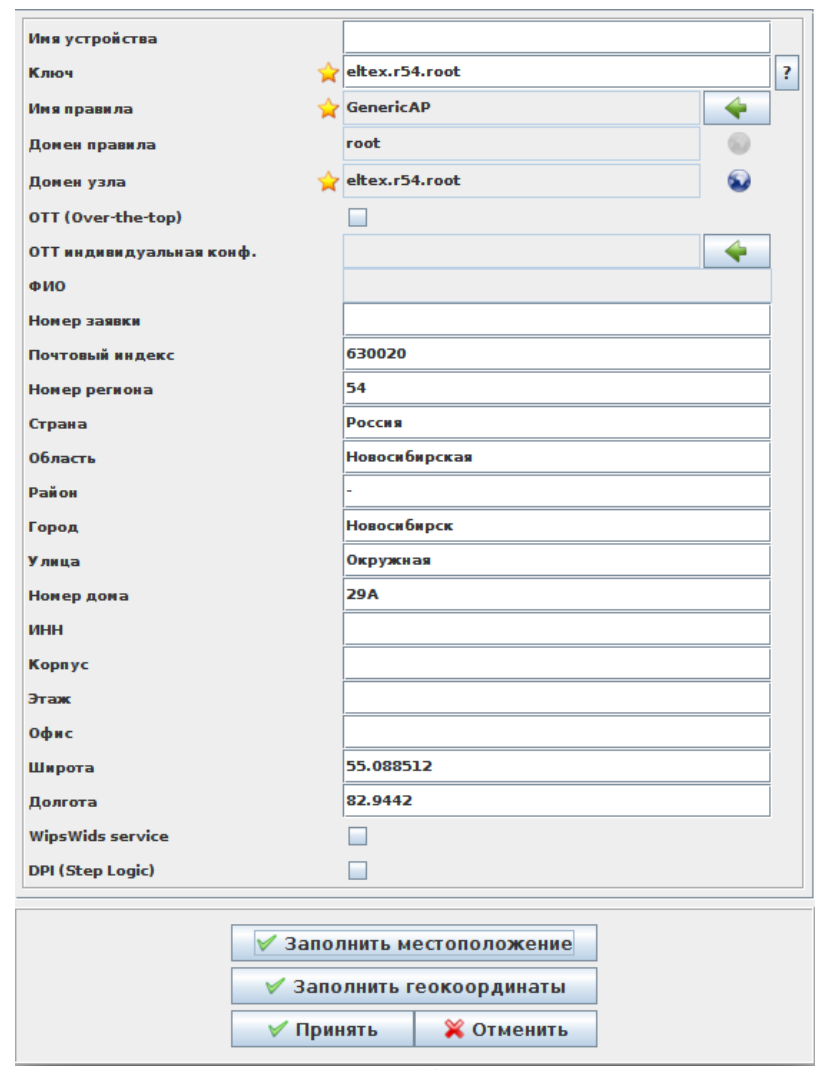

 $.7.3.4.$ 

- "" "eltex.r54.root";
- " " "GenericAP";
- " " ;
- , " " .

"".

, -WiFi generic AP (. 7.3.5).

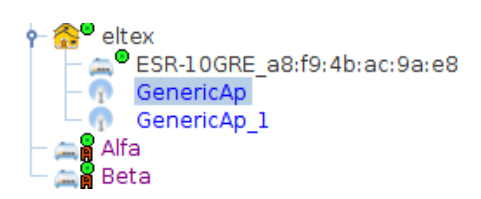

### <span id="page-60-0"></span>7.4. generic AP

generic AP "" (. 7.4.1).

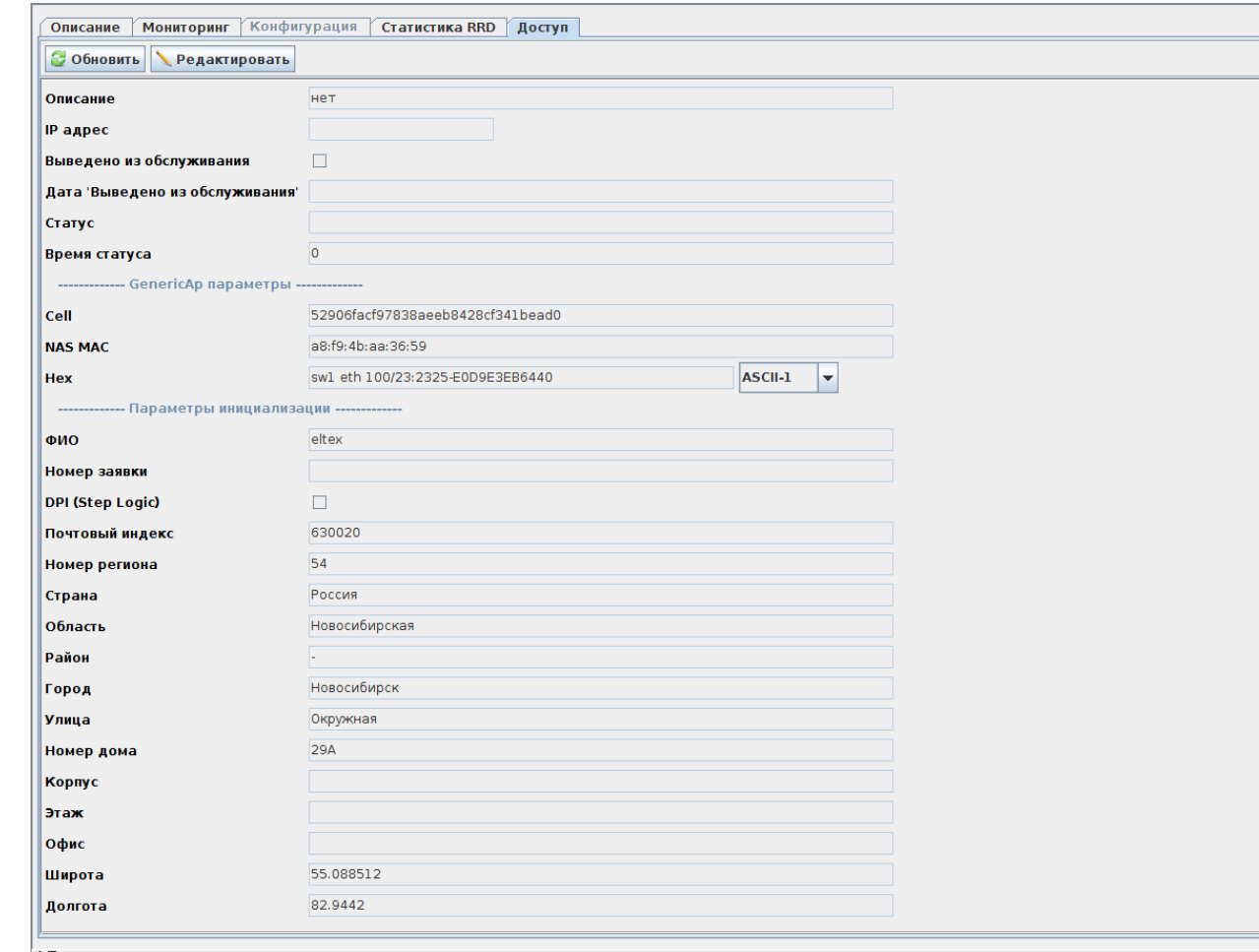

. 7.4.1.

"Generic Ap " , :

- "Cell" , option 82 l2location;
- "NAS MAC" NAS MAC ESR BRAS, WiFi, generic AP. (.. ESR BRAS Alfa Beta);
- "Hex" option 82.

#### "Hex" option 82 , , ,  $\vdots$

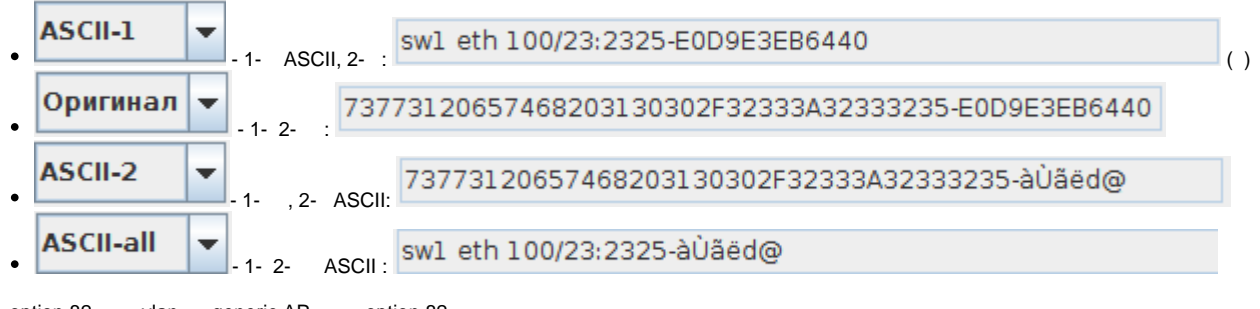

option 82, , vlan, generic AP., option 82.

generic AP, , , .

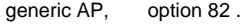

generic AP .

**!** generic AP, EMS, "".

# <span id="page-61-0"></span>8.

ESR BRAS L3 generic AP, WiFi .

ESR wireless-controller ""